Руководство по эксплуатации предназначено для обеспечения правильной и безопасной В.А. Новиков  $\alpha$  22 » февраля 2018 г. Утверждаю Генеральный директор ООО «ПрофКИП»

#### ности, принципа работы и устройства прибора, устанавливает порядок правильной и безопас-**Ваттметр поглощаемой мощности**   $m_{\nu}$  -  $n_{\nu}$  -  $n_{\nu}$ **М3-99М**

Руководство по эксплуатации

При эксплуатации прибора следует дополнительно руководствоваться ПРШН **ПРШН411151.118 РЭ**

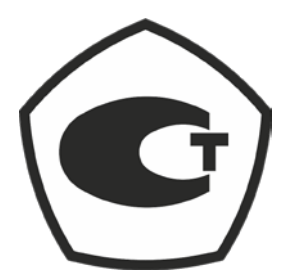

Инв. № подл. Подпись и дата Взам. Инв. № Инв. № дубл. Подпись и датаBaam. HHB. No Подпись и дата Инв. № подл.

Подпись и дата

Инв. № дубл.

2018 г.

# СОДЕРЖАНИЕ

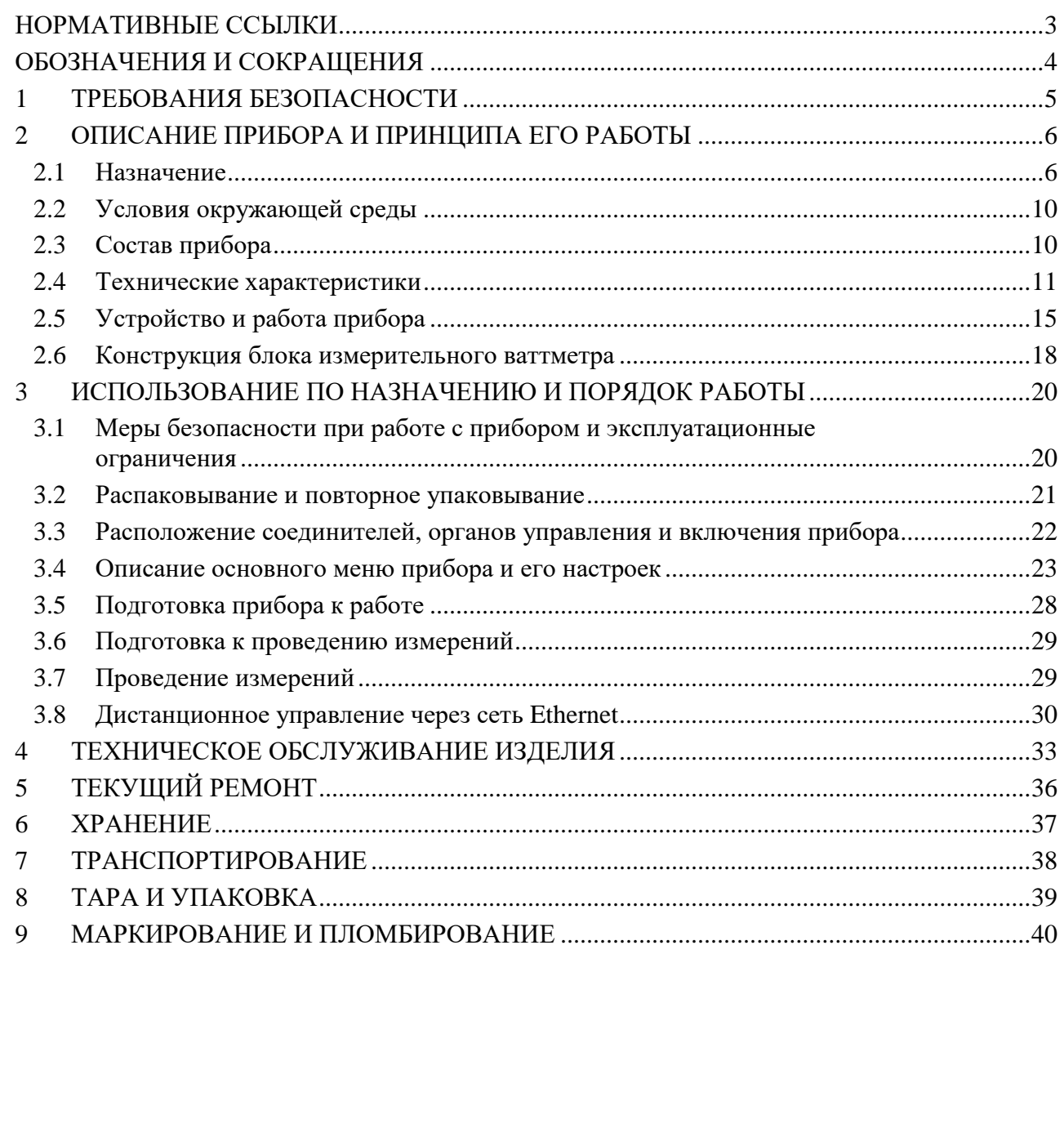

Подпись и дата

Инв. № дубл.

Взам инв №

 $\overline{\mathrm{I\hspace{-1pt}I}}$ од<br/>пись и дата

## **НОРМАТИВНЫЕ ССЫЛКИ**

<span id="page-2-0"></span>В настоящем РЭ использованы ссылки на следующие нормативные документы:

- ГОСТ 8.569-2000 Государственная система обеспечения единства измерений. Ваттметры СВЧ малой мощности диапазона частот 0,02-178,6 ГГц. Методика поверки и калибровки.
- ГОСТ 32144-2013 Электрическая энергия. Совместимость технических средств электромагнитная. Нормы качества электрической энергии в системах электроснабжения общего назначения.
- ГОСТ 22261-94 Средства измерения электрических и магнитных величин. Общие технические условия.
- ГОСТ Р МЭК 61326-1-2014 Оборудование электрическое для измерения, управления и лабораторного применения. Требования к электромагнитной совместимости. Часть 1. Общие требования.
- ГОСТ Р 51318.11-2006 Совместимость технических средств электромагнитная. Радиопомехи индустриальные от промышленных, научных, медицинских и бытовых (ПНМБ) высокочастотных устройств. Требования и методы испытаний.
- ГОСТ 12.2.091-2015. Безопасность электрического оборудования для измерения, управления и лабораторного оборудования. Часть 1. Общие требования.
- «Порядок проведения поверки средств измерений, требования к знаку поверки и содержанию свидетельства о поверки», утвержденный Приказом Минпромторга РФ от 2 июля 2015 г № 1815.
- ПР 50.2.012-94 ГСИ. Порядок аттестации поверителей средств измерений.
- ГОСТ 13317-89 Элементы соединения СВЧ трактов радиоизмерительных приборов. Присоединительные размеры.

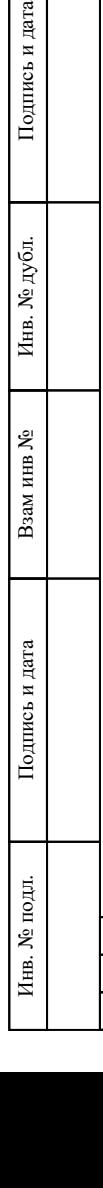

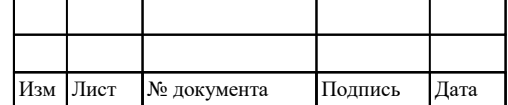

### ПРШН411151.118 РЭ

## **ОБОЗНАЧЕНИЯ И СОКРАЩЕНИЯ**

<span id="page-3-0"></span>В настоящем РЭ используются следующие обозначения и сокращения:

АЦП – аналого-цифровой преобразователь;

БИ – блок измерительный

ЕТО – ежедневное техническое обслуживание;

ЗИП – запасное имущество прибора;

КСВН – коэффициент стоячей волны по напряжению;

КО – контрольный осмотр;

ОЗУ – оперативное запоминающее устройство;

ОУ – операционный усилитель;

ПЗУ – постоянное запоминающее устройство;

ППК – преобразователь приемный коаксиальный;

ПЭВМ – персональная электронно-вычислительная машина;

РЭ – руководство по эксплуатации;

СВЧ – сверхвысокая частота;

СКЗ (RMS) – среднеквадратическое значение;

ТО – техническое обслуживание;

ТО-1 – техническое обслуживание №1;

ТО-2 – техническое обслуживание №2;

ТО-1х – техническое обслуживание №1 при хранении;

ТО-2х – техническое обслуживание №2 при хранении;

ЭДС – электродвижущая сила;

Подпись и дата

Инв. № дубл.

Взам инв №

Подпись и дата

LAN – local area network (локальная вычислительная сеть);

LCD – liquid crystal display (жидкокристаллический дисплей);

PGA – programmable-gain amplifier (усилитель с программируемым коэффициентом);

SPI – serial peripheral interface (последовательный периферийный интерфейс).

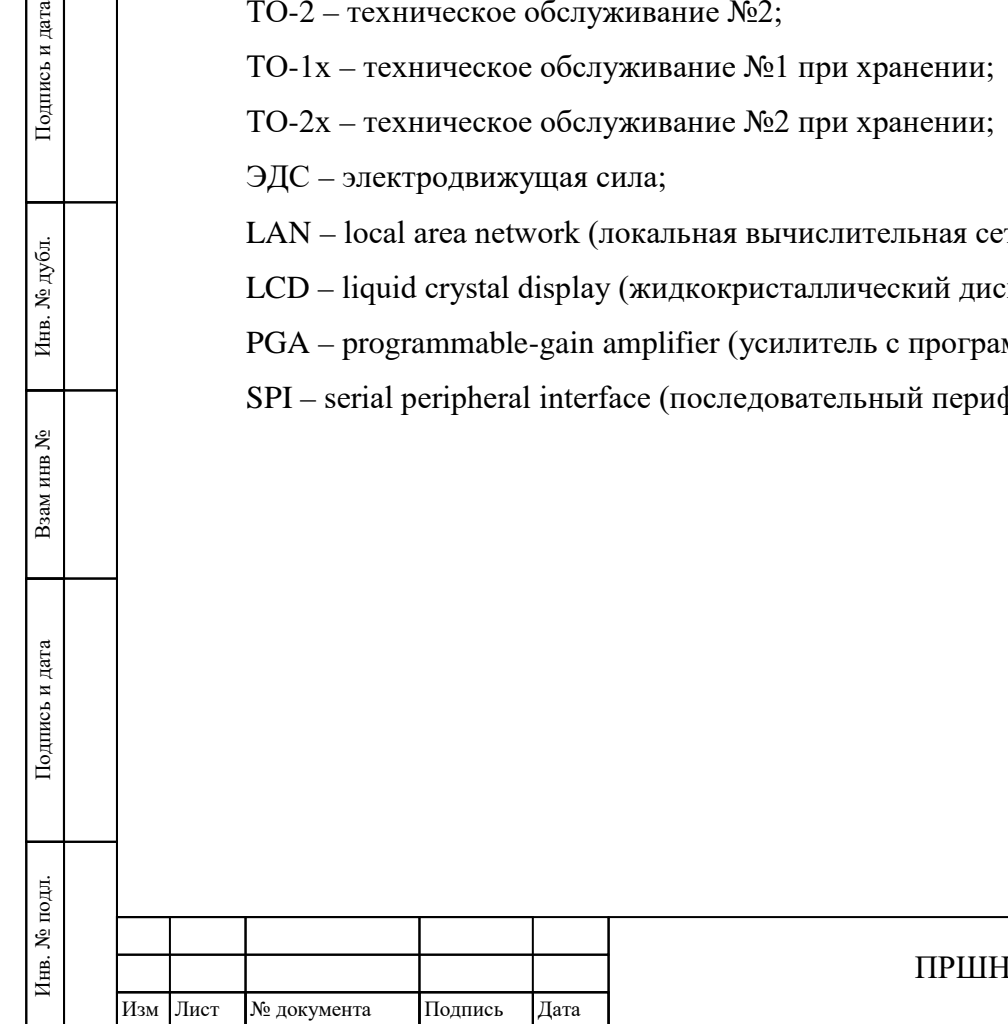

4

## **1 ТРЕБОВАНИЯ БЕЗОПАСНОСТИ**

- <span id="page-4-0"></span>1.1 По требованиям безопасности прибор соответствует ГОСТ 12.2.091 категория измерений I, степень загрязнения 2. Прибор имеет зажим защитного заземления, доступные токопроводящие части прибора электрически соединены с зажимом защитного заземления
- 1.2 Подсоединение прибора к питающей сети должно осуществляться шнуром соединительным из комплекта ЗИП прибора, обеспечивающим автоматическое соединение корпуса прибора с шиной защитного заземления питающей сети.
- 1.3 Перед началом работы с прибором необходимо изучить руководство по эксплуатации.
- 1.4 При использовании прибора совместно с другими приборами необходимо заземлить все приборы. Следует проверить надежность защитного заземления. Заземление производить раньше других присоединений, отсоединение заземления – после всех отсоединений.
- 1.5 При работе с открытыми крышками прибора (при ремонте) нельзя допускать соприкосновения с токонесущими элементами, так как в приборе имеется переменное напряжение 220 В.
- 1.6 Под напряжением 220 В относительно корпуса находятся следующие элементы: контакты сетевой вилки, сетевого фильтра, сетевого выключателя.
- 1.7 Ремонтировать прибор могут лица, имеющие допуск к работе с напряжением до 1000 В.
- 1.8 Доступ к элементам прибора разрешается только при отключенном шнуре питания и не ранее, чем через пять минут после выключения питания.

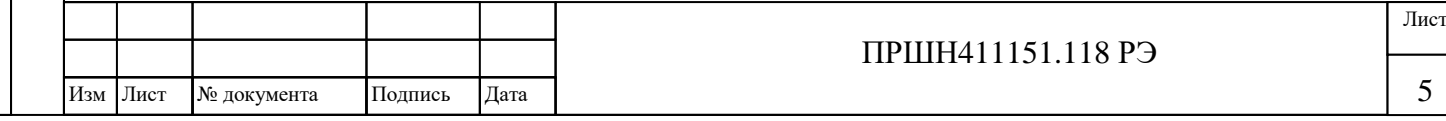

## **2 ОПИСАНИЕ ПРИБОРА И ПРИНЦИПА ЕГО РАБОТЫ**

### <span id="page-5-0"></span>**2.1 Назначение**

<span id="page-5-1"></span>2.1.1 Ваттметр поглощаемой мощности предназначен для измерения среднего значения мощности непрерывных и импульсно-модулированных сигналов в диапазоне частот от 0 до 17,85 ГГц.

2.1.2 Ваттметр состоит из унифицированного блока измерительного (БИ) ПРШН411613.001 и индивидуальных преобразователей приемных коаксиальных (далее – ППК) с соединительным кабелем. Внешний вид прибора показан на рисунке 1.

2.1.3 Ваттметр поставляется с ППК:

- ППК М3-90;
- ППК М3-93;
- ППК М3-95.

*(В комплект ваттметра указанные преобразователи могут входить в различных сочетаниях в зависимости от условий поставки)*

2.1.4 Допускается применение с БИ ПРШН411613.001 следующих преобразователей:

- 3.469.009 из комплекта ваттметра М3-90;
- 3.469.011 из комплекта ваттметра М3-93;
- 3.469.013 из комплекта ваттметра М3-95.

2.1.5 Допускается применение Аттенюаторов ПрофКиП серии АТТ для увеличении измеряемой мощности.

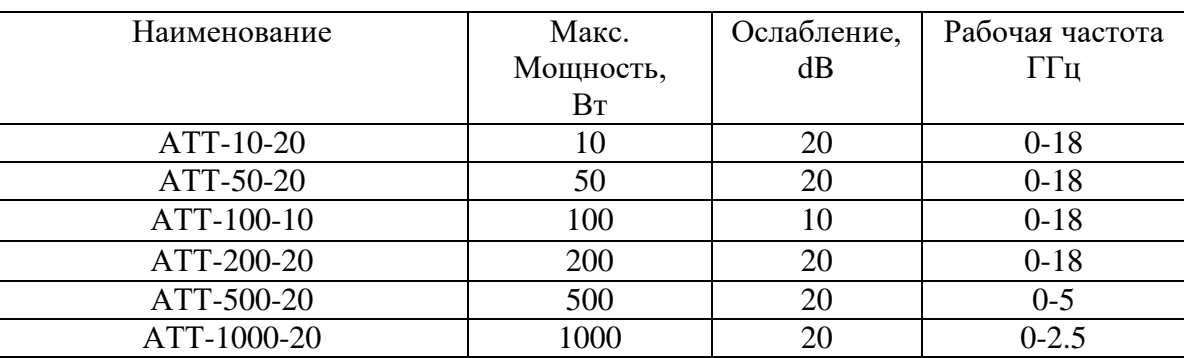

2.1.6 Прибор имеет Свидетельство об утверждении типа:

Регистрационный номер средства измерения № \_\_\_\_\_73244-18

Дата регистрации: « 10 » \_\_декабря\_\_\_ 2018г.

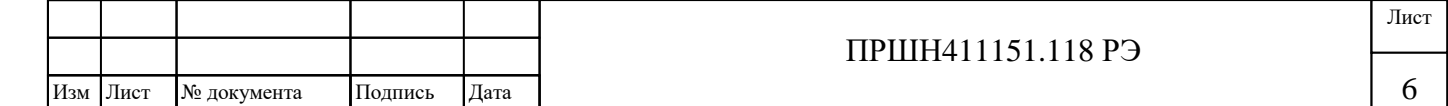

2.1.7 Ваттметр поглощаемой мощности М3-99М применяется в качестве самостоятельного средства измерения, а также в составе автоматизированных систем с управлением от ПЭВМ через сетевой интерфейс Ethernet.

2.1.8 Ваттметр поглощаемой мощности соответствует требованиям ГОСТ 22261. По условиям эксплуатации ваттметр относится к группе 2 ГОСТ 22261 с диапазоном рабочих температур окружающей среды от 10 до 35 °С.

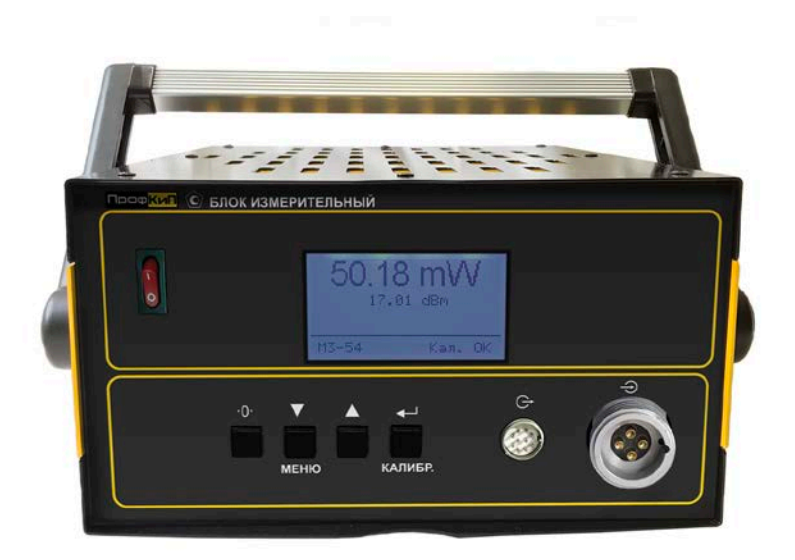

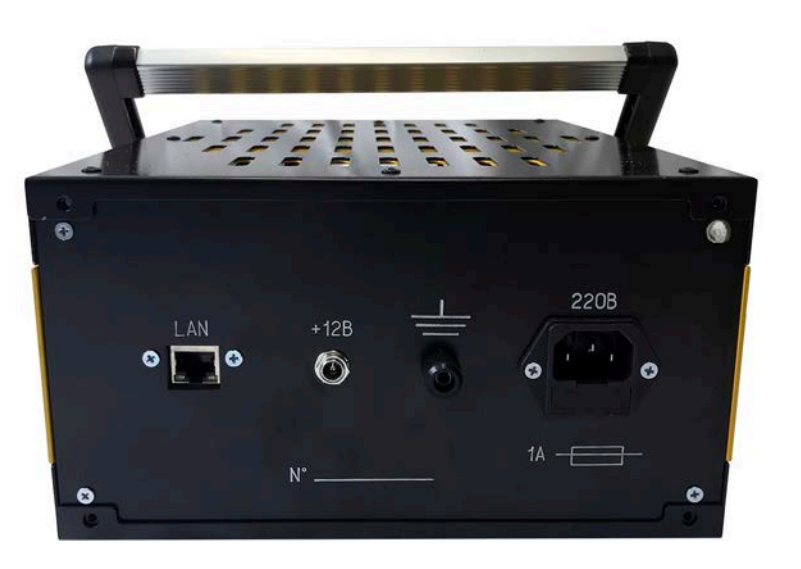

Подпись и дата

Инв. № дубл.

Взам инв №

Подпись и дата

Ę.

Блок измерительный ПРШН411613.001 (БИ)

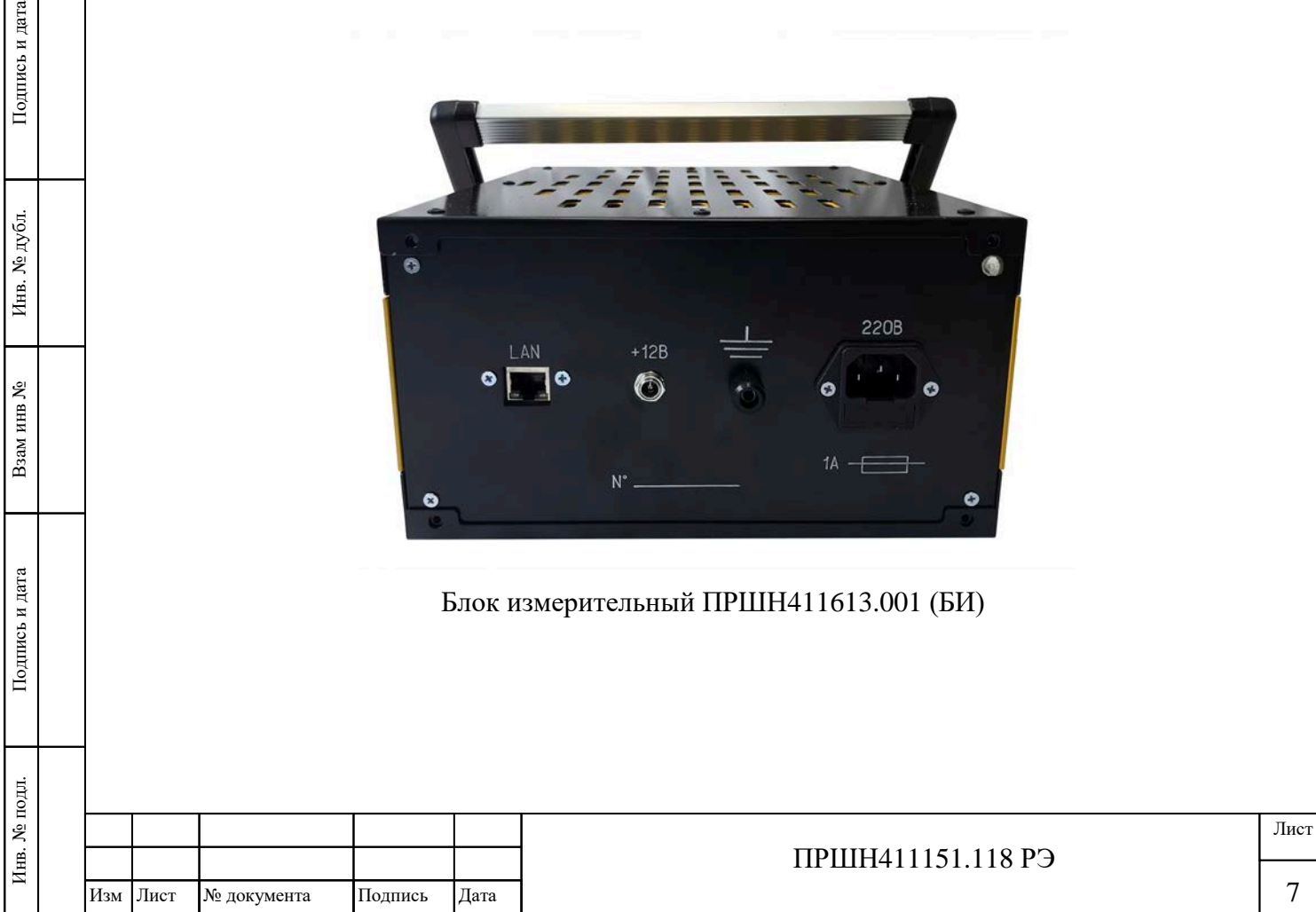

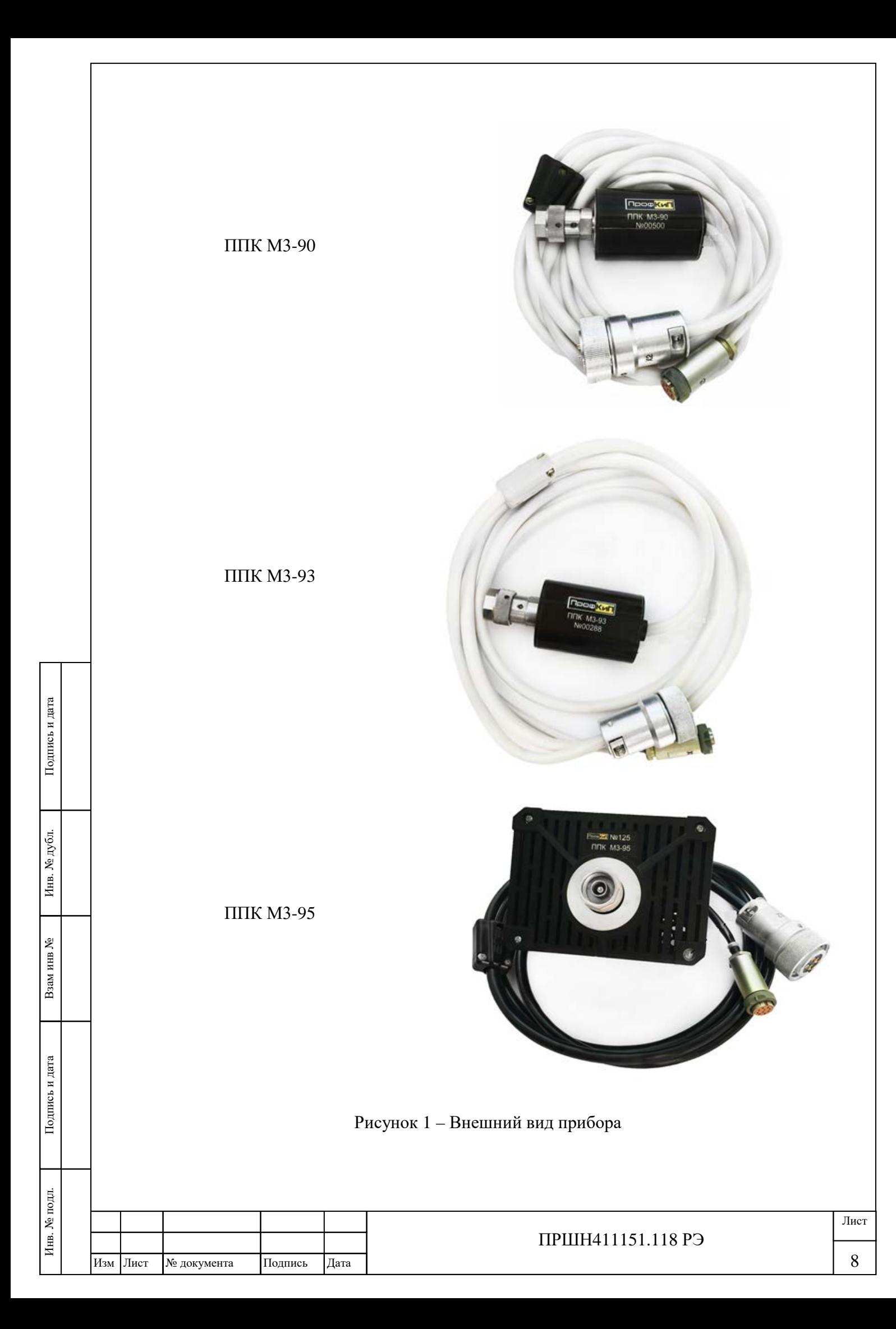

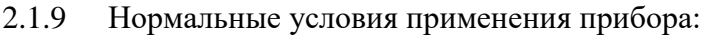

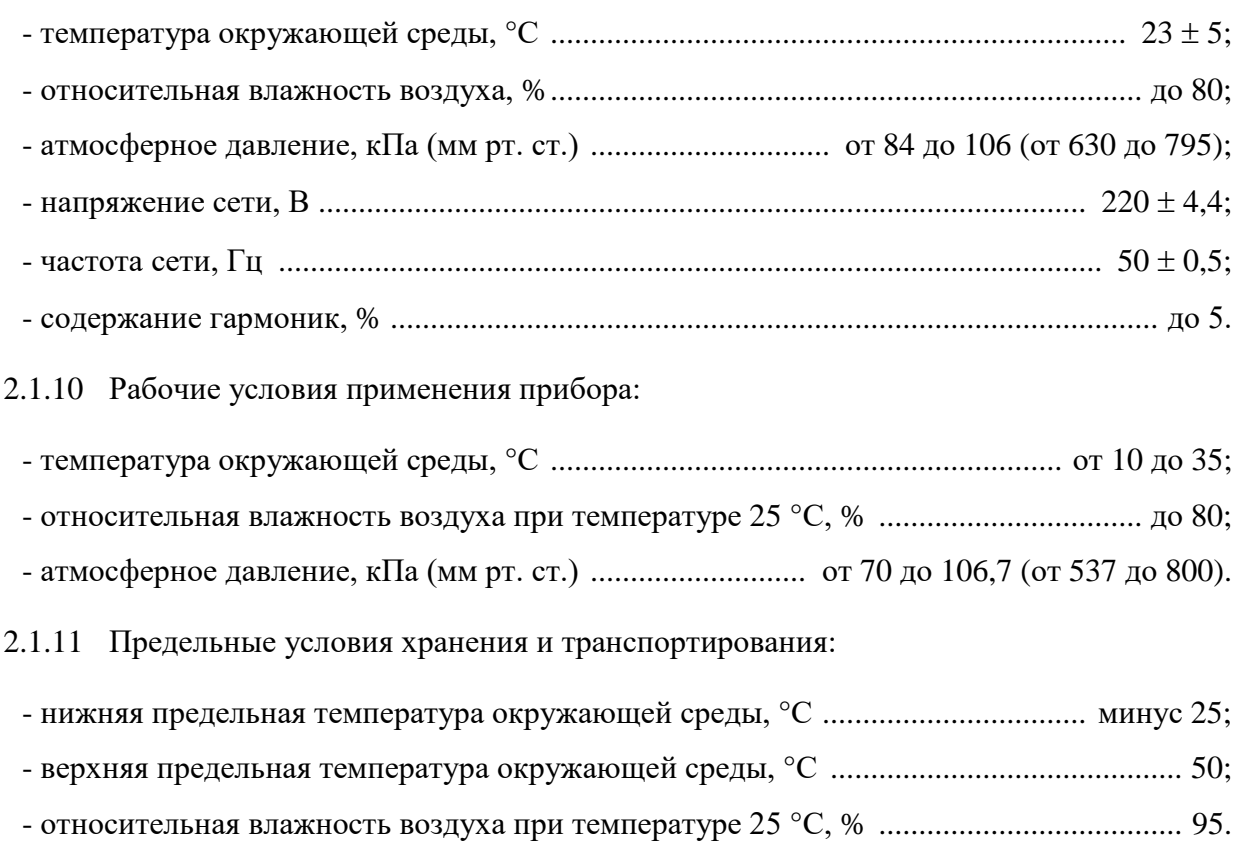

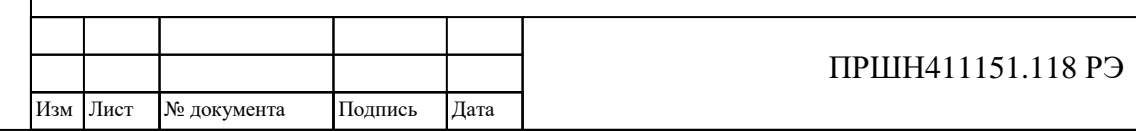

### **2.2 Условия окружающей среды**

<span id="page-9-0"></span>2.2.1 По устойчивости и прочности к воздействию механических факторов прибор соответствует требованиям, установленным для приборов группы 2 ГОСТ 22261.

2.2.2 По устойчивости и прочности к воздействию климатических факторов прибор соответствует требованиям, установленным для приборов группы 2 ГОСТ 22261 с диапазоном рабочих температур окружающей среды от 10 до 35 °С и предельными температурами окружающей среды при транспортировании от минус 25 до 50 °С.

#### <span id="page-9-1"></span>**2.3 Состав прибора**

Инв. № подл. Подпись и дата Взам инв № Инв. № дубл. Подпись и дата

Подпись и дата

Инв. № подл.

Взам инв №

Инв. № дубл.

Подпись и дата

2.3.1 Состав комплекта прибора приведён в таблице 1.

Таблица 1

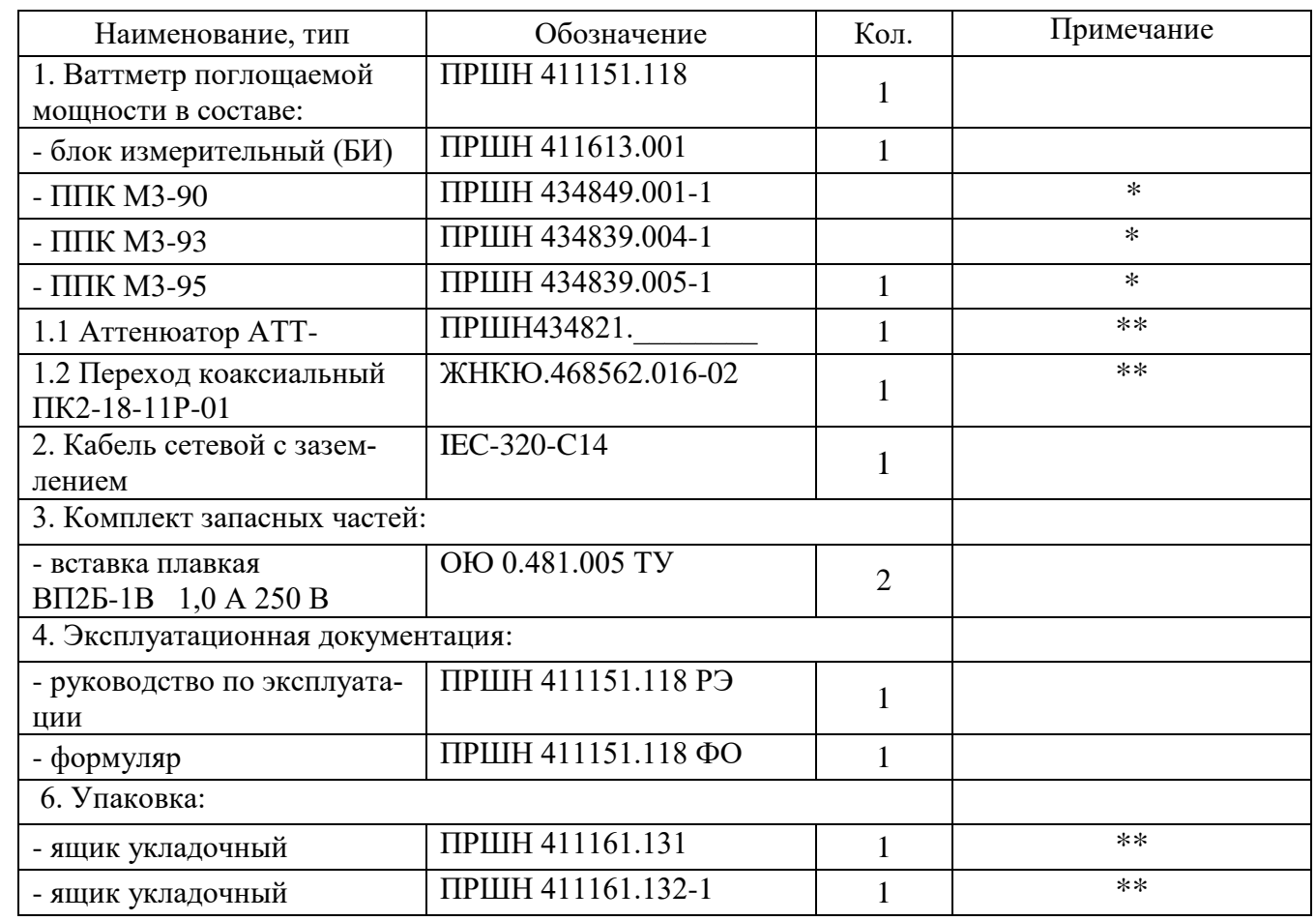

 $*$  – В комплект ваттметра указанные преобразователи могут входить в различных сочетаниях в зависимости от условий поставки.

\*\* – В комплект ваттметра указанные позиции могут входить в зависимости от условий поставки.

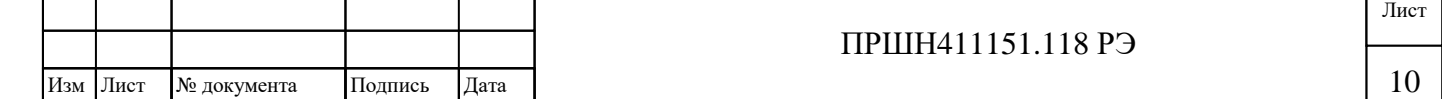

## <span id="page-10-0"></span>**2.4 Технические характеристики**

2.4.1 Гарантированными считают технические характеристики, приводимые с допусками или предельными значениями. Значения величин без допусков являются справочными.

2.4.2 Диапазон частот, диапазон и пределы погрешности измерения мощности ваттметром в зависимости от типа преобразователя приемного коаксиального приведены в таблице 2.

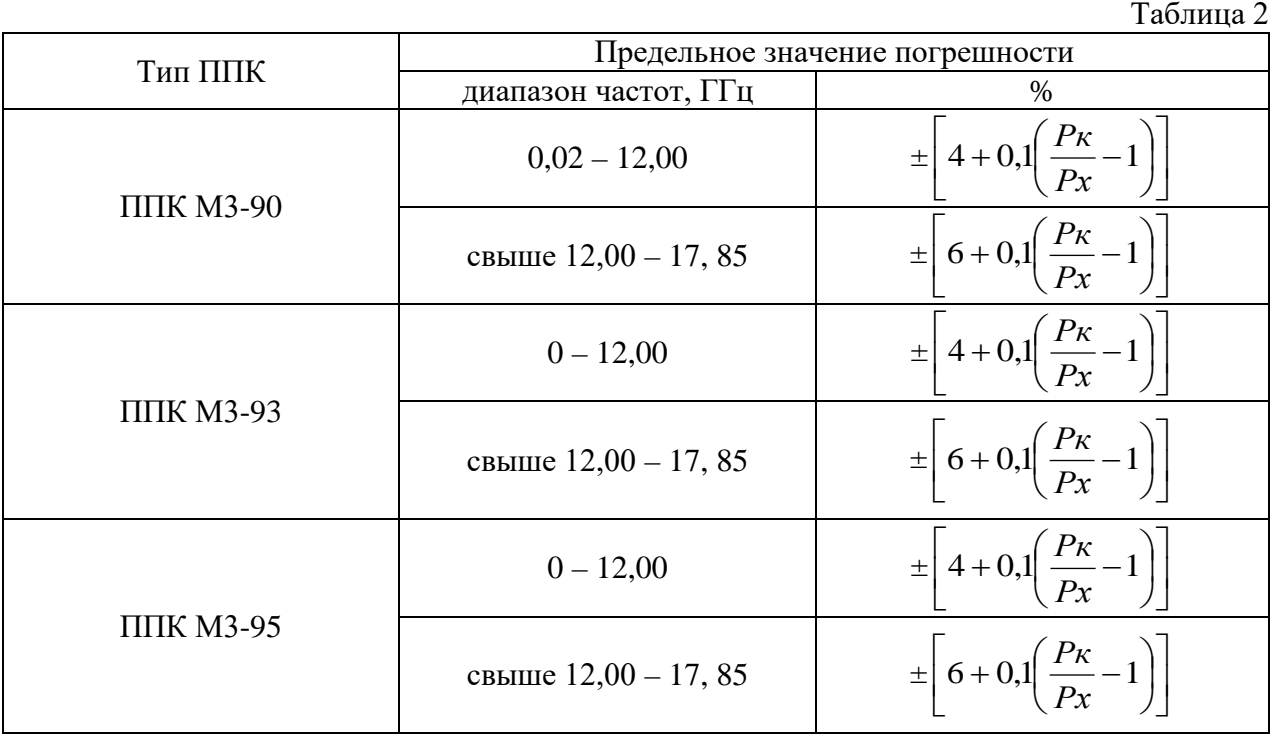

где Рк – верхний предел измерений мощности (зависит от поддиапазона измерения), Вт; Рх – значение измеряемой мощности, Вт.

2.4.3 Диапазоны измеряемой мощности для различных типов ППК приведены в таблице

3.

Подпись и дата

Инв. № дубл.

Взам инв №

Подпись и дата

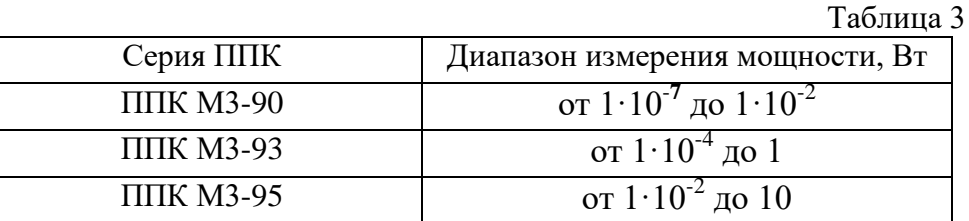

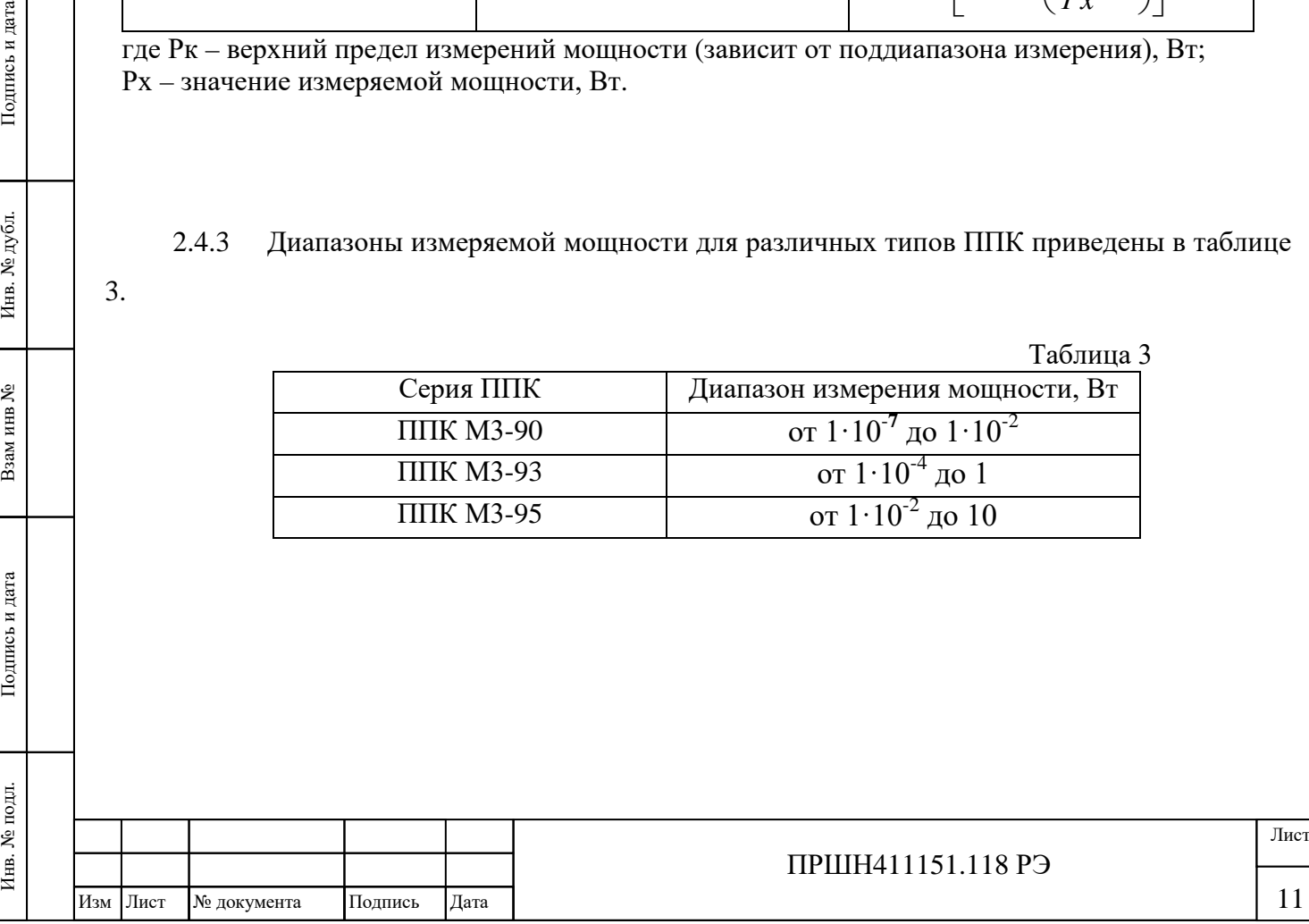

2.4.4 Поддиапазоны измерений мощности для различных типов ППК приведены в таблице 4.

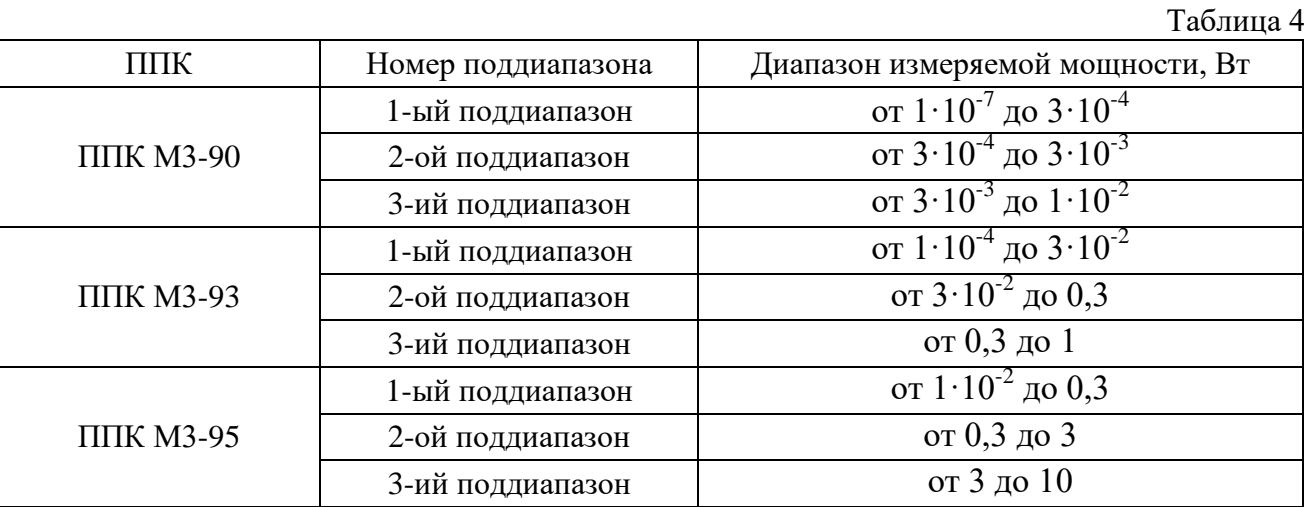

2.4.5 Волновое сопротивление СВЧ входа ваттметра составляет 50 Ом при работе с ППК М3-90, ППК М3-93, ППК М3-95.

2.4.6 Присоединительные размеры СВЧ разъемов ППК М3-90, ППК М3-93, ППК М3-95, соответствуют ГОСТ 13317-89. Тип соединения: III В вариант I.

2.4.7 Коэффициент стоячей волны по напряжению (КСВН) ваттметра приведен в таблице 5.

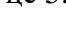

Подпись и дата

Инв. № дубл.

 $\tilde{\mathbf{x}}$ 

Взам инв

Подпись и дата

Таблица 5 Тип ППК Коэффициент стоячей волны по напряжению (КСВН) ГГц КСВН  $\Pi$  TITIK M3-90  $0,02 - 12,00$  не более 1,3 свыше 12,00 - 17,85 не более 1,4 ППК М3-93 0 - 3,00 не более 1,2 свыше 3,00 - 12,00 не более 1,3 свыше 12,00 - 17,85 не более 1,4 ППК М3-95 0 - 3,00 не более 1,2 свыше 3,00 - 12,00 не более 1,3 свыше 12,00 - 17,85 не более 1,4

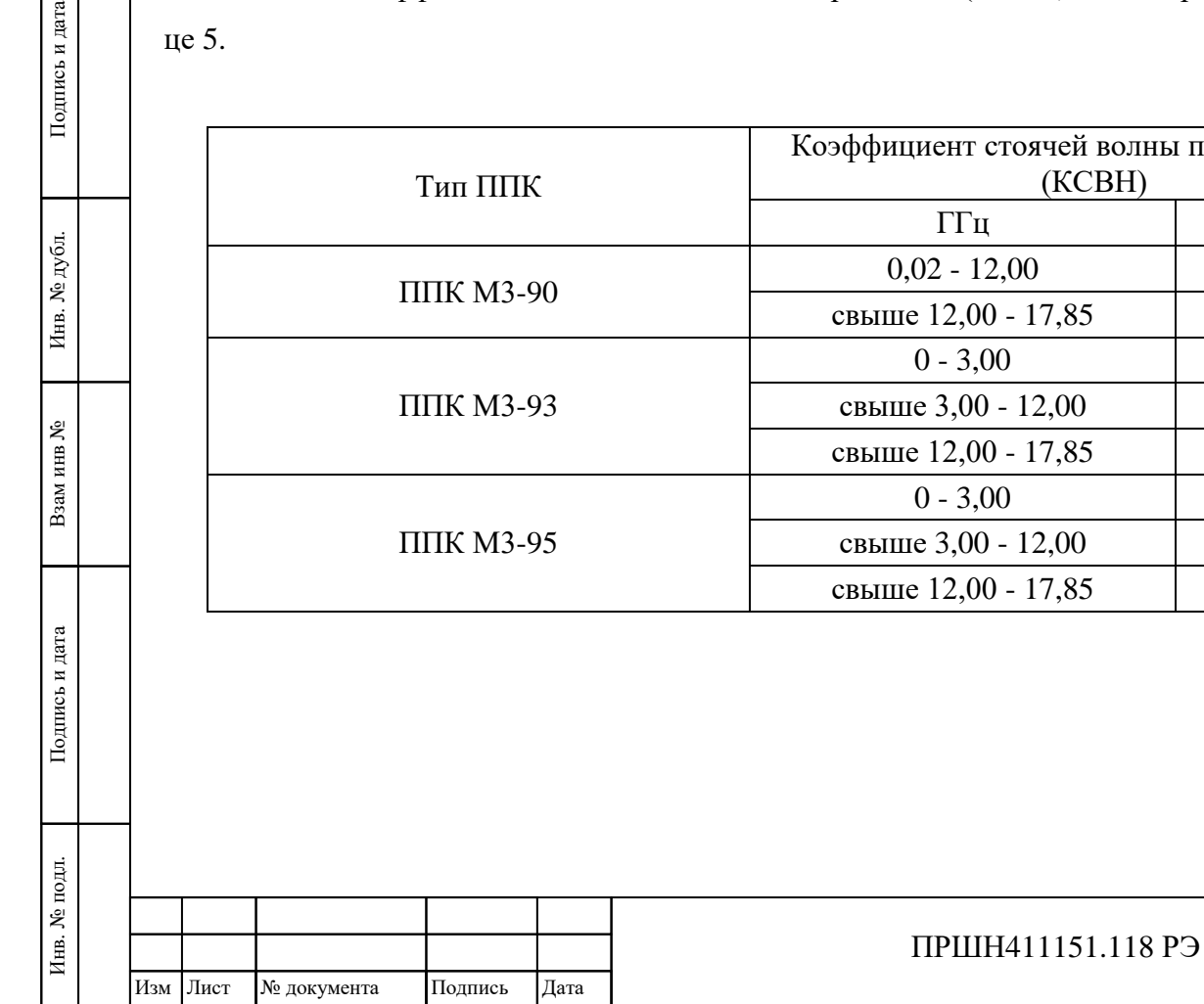

2.4.8 Пределы дополнительной погрешности, вызванной изменением температуры окружающего воздуха в пределах рабочих температур, не превышает  $\pm 1$  % на каждые  $10$  °C изменения температуры, для ППК М3-90, ППК М3-93, ППК М3-95.

2.4.9 Максимальное время установления показаний ваттметра, в режиме автоматического переключения поддиапазонов измерения, в зависимости от типа ППК, составляет:

- 15 с для ППК М3-90;

- 30 с для ППК М3-93, ППК М3-95.

2.4.10 Время сохранения калибровки не менее 4 ч.

2.4.11 Электрическое сопротивление изоляции цепи питания ваттметра относительно корпуса должно быть не менее:

- в нормальных климатических условиях – 20 МОм;

при повышенной температуре окружающего воздуха - 5 МОм;

при повышенной влажности окружающего воздуха -2 МОм.

2.4.12 На дисплее БИ отображается информация о типе используемого преобразователя при подключении ППК.

2.4.13 Ваттметр обеспечивает самодиагностирование на уровне функциональных узлов.

2.4.14 Ваттметр допускает непрерывную работу в течение 16 часов в рабочих условиях с сохранением своих технических характеристик.

2.4.15 Время установления рабочего режима: 10 минут.

2.4.16 Прибор полностью совместим с сетями стандарта 10/100/1000Base-T Networks IEEE 802.3.

2.4.17 Питание ваттметра осуществляется от сети переменного тока напряжением (220  $\pm$ 22) В с частотой (50  $\pm$  0,5) Гц.

2.4.18 Мощность, потребляемая ваттметром от сети питания при номинальном напряжении, не более 30 Вт.

2.4.19 Наработка на отказ: не менее 12000 ч.

2.4.20 Гамма-процентный ресурс: не менее  $10000$  ч при  $\gamma = 90$ %.

2.4.21 Гамма-процентный срок службы: не менее 15 лет при  $\gamma = 90$ %.

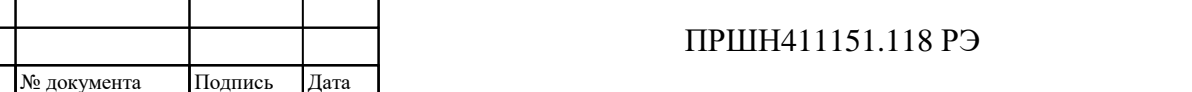

Подпись и дата

Изм Лист

Лист

2.4.22 Гамма-процентный срок сохраняемости: не менее 10 лет в отапливаемых хранилищах или 7 лет в неотапливаемых хранилищах при  $\gamma = 90$ %.

2.4.23 Среднее время восстановления: не более 8 ч.

2.4.24 Вероятность отсутствия скрытых отказов: не менее 0,9 за межповерочный интервал 12 мес. при среднем коэффициенте использования 0,04.

2.4.25 Масса и габаритные размеры ваттметра приведены в таблице 6.

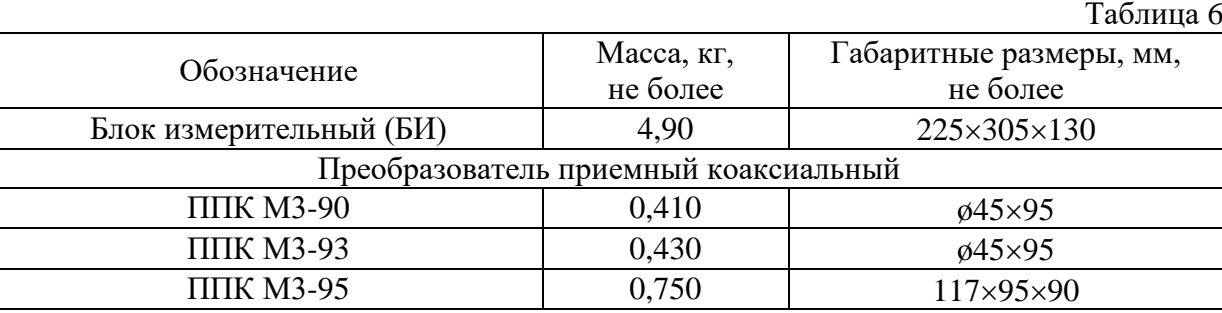

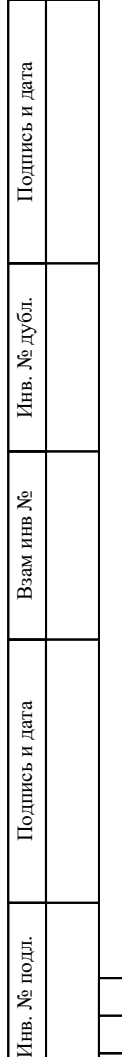

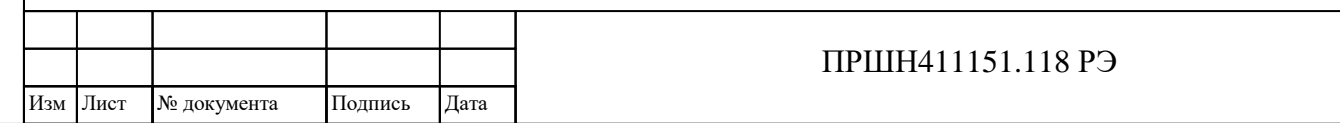

Лист

### <span id="page-14-0"></span>**2.5 Устройство и работа прибора**

Инв. № подл. Подпись и дата Взам инв № Инв. № дубл. Подпись и дата

дата

Подпись и

подл.

Инв. №

Взам инв

Զ

Подпись и дата

№ дубл.

Инв.

### 2.5.1 Общий принцип действия прибора

Принцип действия ваттметра основан на преобразовании СВЧ мощности в тепловой вид энергии и измерении образуемой на выходе ППК термоэлектродвижущей силы (термо-ЭДС), которая пропорциональна подведенной к нему мощности СВЧ сигнала.

Основными блоками ваттметра являются блок измерительный (БИ), преобразователи приемные коаксиальные (ППК).

Схема структурная блока измерительного (БИ) ваттметра приведена на рисунке 2. Основными функциями БИ являются:

- усиление напряжения постоянного тока с ППК и его преобразование в цифровую форму;
- выдача результатов измерений на экран и по сети Ethernet;
- формирование мощности калибровки 800 мкВт на переменном токе, 80 и 800 мВт на постоянном токе.

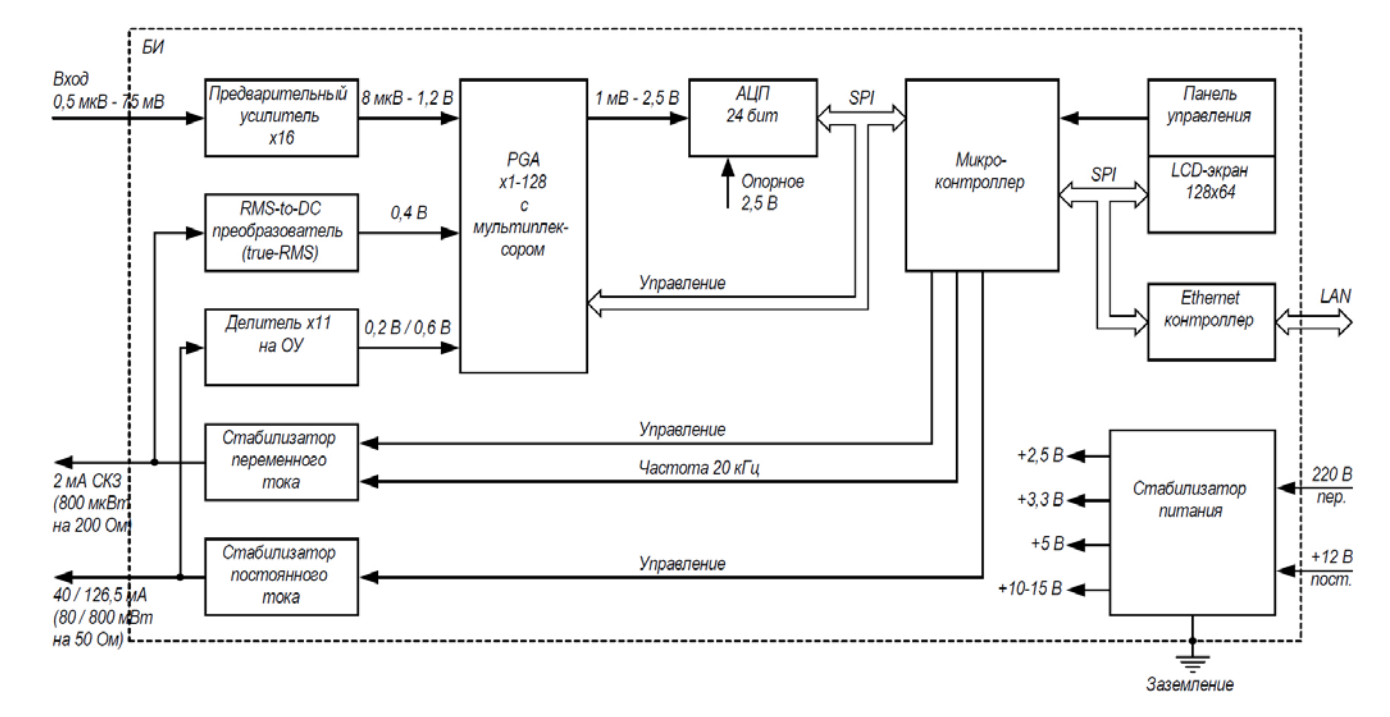

Рисунок 2 – Схема электрическая структурная блока измерительного ПРШН 411613.001

Напряжение постоянного тока с ППК (величиной 0,5 мкВ – 75 мВ) поступает на вход Предварительного усилителя (обладающего низкими дрейфом и уровнем шумов), где оно усиливается в 16 раз. Усиленное напряжение поступает на Усилитель с программируемым коэффициентом усиления (PGA), где оно усиливается до необходимого уровня для его преобразования в АЦП.

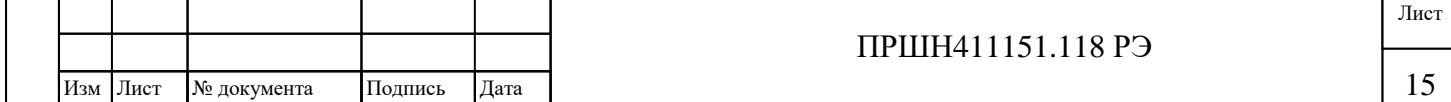

Усиленное напряжение постоянного тока с помощью АЦП преобразуется в 24-разрядный двоичный код, передающийся по шине SPI в микроконтроллер.

Микроконтроллер выполняет следующие основные функции:

- считывание данных с АЦП и их цифровую обработку (фильтрацию);
- введение заданных поправок и коэффициентов в результат преобразования АЦП;
- вывод показаний прибора на LCD-экран;
- передача данных и управление через сеть Ethernet посредством Ethernet-контроллера;
- управление источниками постоянного и переменного тока.

В состав микроконтроллера, кроме процессора, так же входят ОЗУ, ПЗУ и периферийные устройства. Обмен информацией между микроконтроллером и АЦП, а так же управление PGA, вывод данных на экран и обмен по сети Ethernet, осуществляется через интерфейс SPI.

Работа БИ в составе автоматизированных измерительных систем (АИС) обеспечивается посредством сети Ethernet с веб-интерфейсом.

В состав БИ входят калибраторы на постоянном токе и на переменном токе. Калибратор постоянного тока на сопротивлении нагрузки  $(50 \pm 5)$  Ом выдает два стабилизированных уровня тока: 40 мА и 126,5 мА (соответствующих мощности 80 и 800 мВт на нагрузке 50 Ом). Реальный уровень мощности на нагрузке вычисляется микроконтроллером на основе измерения напряжения на нагрузке при помощи делителя, PGA и АЦП. Таким образом, при отклонении сопротивления нагрузки на ± 5 Ом изменяется и мощность, при которой происходит калибровка ППК, на  $\pm 8$  мВт для тока 40 мА и на  $\pm 80$  мВт для тока 126,5 мА.

Калибратор переменного тока на сопротивлении нагрузки  $200 \pm 40$  Ом формирует прямоугольный сигнал с частотой 20 кГц и стабилизированным током с СКЗ равным 2 мА (что соответствует мощности 800 мкВт на нагрузке 200 Ом). Реальный уровень мощности на нагрузке вычисляется микроконтроллером на основе измерения СКЗ напряжения на нагрузке при помощи true-RMS преобразователя, PGA и АЦП. Таким образом, при отклонении сопротивления нагрузки на ± 40 Ом изменяется и мощность, при которой происходит калибровка ППК, на ± 160 мкВт.

Для улучшения помехозащищенности БИ и ваттметра в целом цифровая и аналоговая части БИ имеет раздельные источники питания и раздельные земли.

Питание цифровых функциональных узлов осуществляется от стабилизатора питания, формирующего необходимые уровни напряжения при питании как от переменного тока 220 В, так и от постоянного источника питания +12 В (батареи).

Алгоритм работы БИ включает в себя три основные части:

- режим автоматической калибровки;
- режим измерения, обработки результатов и их отображения;

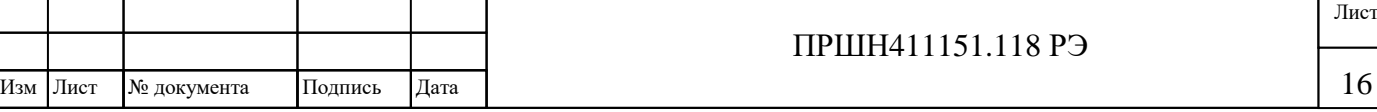

- самодиагностику и тестирование.

При включении питания БИ происходит самодиагностика, инициализации периферийных устройств, настройка PGA, АЦП, Ethernet и загрузка сохранённых настроек пользователя.

Далее БИ переходит в режим ожидания запуска автоматической калибровки. При выполнении калибровки БИ проверяет работоспособность АЦП, калибраторов, ППК. При обнаружении отклонения одного из параметров выводится сообщение об ошибке.

При выполнении калибровки, в зависимости от типа подключенного ППК, БИ сначала настраивает PGA, АЦП и проверяет смещение нуля. Затем включает соответствующий ППК тип калибратора, устанавливает оптимальное для этого типа преобразователя время калибровки и вычисляет реальное значение калибровочной мощности на ППК на основании измерения напряжения на выходе калибратора. После этого происходит измерение напряжения, поступившего с ППК, и вычисление коэффициент преобразования. Все измеренные при калибровке параметры сохраняются в ОЗУ и затем используются для вычисления результата преобразования БИ и выдачи его на экран и через Ethernet. По окончании калибровки БИ возвращается в режим измерения.

В режим измерения БИ обеспечивает:

Инв. № подл. Подпись и дата Взам инв № Инв. № дубл. Подпись и дата

Подпись и дата

Инв. № подл.

Взам инв

چ

Подпись и дата

 $N\!e$ дубл.

Инв.

- усиление и преобразование напряжения, поступающего с ППК;
- автоматическое изменение поддиапазона измерения в зависимости от входного сигнала;
- введение поправки на коэффициент преобразования и смещение нуля;
- усреднение результатов измерений и выдачу результатов на экран и по сети Ethernet;
- выполнение различных арифметических операций над результатом измерения (см. раздел [3.4](#page-22-0) [Описание основного меню прибора и его настроек](#page-22-0)).

Преобразование СВЧ мощности происходит в зависимости от типа ППК:

- 1) Непосредственно в нитевидных термопарах микросборки, тогда индикация степени нагрева осуществляется с помощью этих же термопар.
- 2) В поглощающем элементе согласованной СВЧ нагрузи, вынесенного за пределы передающего тракта, а индикация степени нагрева поглощающего элемента осуществляется с помощью пленочного термоэлектрического модуля. Тогда «горячие» спаи термоэлектрического модуля имеют тепловой контакт с поглощающим элементом, а «холодные» - с телом сравнения. Калибровка ваттметра осуществляется постоянным током, подавляемым на специальный пленочный нагреватель, напылённый на термоэлектрический модуль. Термо-ЭДС, пропорциональная измеряемой мощности, поступает на вход БИ.

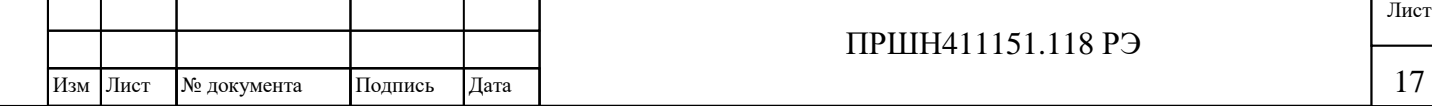

### 2.5.2 Структурная электрическая схема прибора

Структурные схемы ваттметров в зависимости от типа ППК приведены на рисунке 4.8. Структурно прибор состоит из следующих узлов и блоков:

- Предварительный усилитель (в составе БИ);
- PGA усилитель со встроенным входным аналоговым мультиплексором (в составе БИ);
- Аналого-цифровой преобразователь (в составе БИ);
- Микроконтроллер со встроенным ОЗУ, ПЗУ и периферийными устройствами (в составе БИ);
- Калибратор переменного тока (в составе БИ);
- RMS-to-DC преобразователь (в составе БИ);
- Калибратор постоянного тока (в составе БИ);
- Делитель напряжения на ОУ (в составе БИ);
- Панель управления (в составе БИ);
- LCD-экран (в составе БИ);
- Ethernet контроллер (в составе БИ);
- Стабилизатор питания (в составе БИ);
- Индивидуальный преобразователь приемный коаксиальный (ППК).

#### <span id="page-17-0"></span>**2.6 Конструкция блока измерительного ваттметра**

Конструкция блока измерительного (БИ) выполнена по функционально-блочному принципу построения радиоизмерительных приборов на базе несущего корпуса – «Надел-75М»

В состав БИ входят конструктивно и функционально законченные блоки:

- Основной измерительный модуль, выполненный на печатной плате размером 204 х 144 мм.;
- Модуль экрана с кнопками, выполненный на печатной плате размером 105 х 107 мм.;
- Модуль Ethernet контроллера, на печатной плате размером 55 х 35 мм.;
- Трансформатор тороидальный сетевой.

Модули представляют собой законченные функциональные узлы, размещенные на печатных платах размерами, подключаемые между собой при помощи разъёмных соединений.

Основной измерительный модуль содержит в себе: стабилизатор питания, микроконтроллер, АЦП, предусилители и калибраторы. Чувствительная к помехам

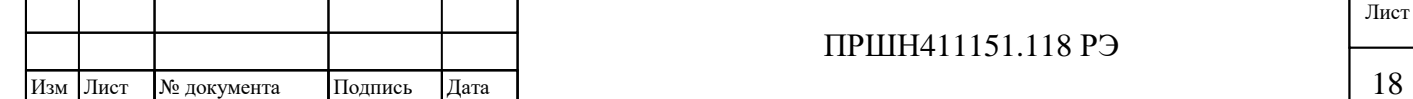

аналоговая часть модуля закрыта цельным алюминиевым экраном, защищающим от внешних электромагнитных и тепловых полей. Аналоговая часть содержит три подстроечных резистора для настройки токов калибраторов: 2 мА переменного тока, 40 мА и 126,5 мА постоянного тока. Транзистор, регулирующий ток калибратора постоянного тока вынесен из-под экрана и установлен на теплорассеивающем радиаторе. Входной разъём и разъём калибровки постоянного тока подсоединены к основному модулю при помощи пайки.

Стабилизатор питания на основном модуля выполнен по линейной схеме для аналоговой части прибора и по импульсной схеме для цифровой части с развязкой аналоговой и цифровой земель.

Модуль экрана с кнопками расположен на лицевой панели БИ и состоят из трёх кнопок и экрана. Так же на лицевой панели смонтированы входной разъём, разъём калибровки и клавишной кнопка включения.

На задней панели БИ установлены: разъём сетевого ввода типа IEC320 C13 с держателем предохранителя, разъём низковольтного питания типа DJK-02A, разъём подключения к сети Ethernet типа RJ-45 и клемма защитного заземления.

Питание БИ осуществляется через трансформатор, закрепленный внутри БИ на боковой панели. Включение БИ производится со стороны лицевой панели с помощью кнопки.

Для обеспечения требуемого температурного режима в корпусе на верхней и нижней крышках БИ сделаны перфорационные отверстия.

Вскрытие осуществляется после его распломбирования путем вывинчивания со стороны задней панели двух винтов, крепящих верхнюю крышку и двух винтов, крепящих нижнюю крышку.

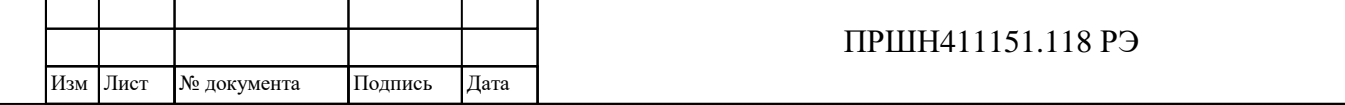

Лист

19

Инв. № подл. Подпись и дата Взам инв № Инв. № дубл. Подпись и дата

Подпись и дата

подл. Ż Инв.

Взам инв

چ

Подпись и дата

**М**е дубл.

Инв.

## <span id="page-19-0"></span>**3 ИСПОЛЬЗОВАНИЕ ПО НАЗНАЧЕНИЮ И ПОРЯДОК РАБОТЫ**

## **3.1 Меры безопасности при работе с прибором и эксплуатационные ограничения**

<span id="page-19-1"></span>3.1.1 В процессе эксплуатации прибора следует ознакомиться с разделом [1](#page-4-0) [ТРЕБОВАНИЯ БЕЗОПАСНОСТИ](#page-4-0) настоящего руководства по эксплуатации.

3.1.2 Перед включением БИ в сеть и до присоединения его к другим приборам необходимо соединить зажим защитного заземления «<sup> $\textcircled{\tiny{\#}}$ </sup>» с заземлением питающей сети. Отсоединение зажима защитного заземления « $\Rightarrow$ » допускается только после всех отсоединений и выключения прибора.

3.1.3 При эксплуатации прибор должен быть заземлён. Защитное заземление прибора осуществляется через защитный проводник шнура сетевого питания и заземляющий контакт вилки шнура сетевого питания.

# **ВНИМАНИЕ!** ПРИ НАРУШЕНИИ ИЛИ ОТСУТСТВИИ ЗАЩИТНОГО ЗАЗЕМЛЕНИЯ ВАТТМЕТР СТАНОВИТСЯ ОПАСНЫМ. ЭКСПЛУАТАЦИЯ НЕЗАЗЁМЛЕННОГО ПРИБОРА ЗАПРЕЩЕНА!

3.1.4 При подготовке прибора к работе, при техническом обслуживании, ремонте, в случае использовании прибора совместно с другими приборами или включения его в состав установок, необходимо выравнивать потенциалы корпусов приборов. Необходимо соединить приборы между собой, при этом зажим защитного соединения каждого прибора должен быть соединён с заземлённым зажимом питающей сети.

3.1.5 При работе с включенным прибором, открытым для проведения ремонта отдельных узлов и блоков, необходимо принимать меры предосторожности, так как в приборе имеется переменное напряжение 220 В и постоянное напряжение до 20 В. Замену элементов производить только при отключении питания сети.

3.1.6 ЗАПРЕЩАЕТСЯ подавать мощность во время прогрева ваттметра.

3.1.7 ЗАПРЕЩАЕТСЯ подключать преобразователи ППК к выходу источника с неизвестной величиной выходной мощности, не ослабив СВЧ сигнал встроенным в источник или включенным в схему измерения аттенюатором.

3.1.8 При перестройке частоты источника, обладающего неравномерным или неизвестным распределением мощности в исследуемом диапазоне частот, НЕОБХОДИМО ОТКЛЮ-ЧИТЬ преобразователь ППК от источника или ввести ослабление СВЧ сигнала при помощи аттенюатора.

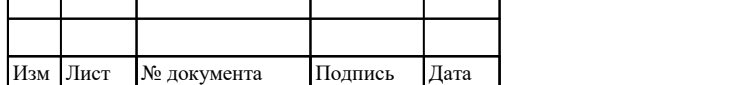

Инв. № подл. Подпись и дата Взам инв № Инв. № дубл. Подпись и дата

Взам инв

Подпись и дата

Инв. № подл.

కి

Подпись и дата

№ дубл.

Инв.

20

#### <span id="page-20-0"></span>**3.2 Распаковывание и повторное упаковывание**

3.2.1 Распаковывание производится в следующей последовательности:

- вскройте транспортный ящика из гофрированного картона,
- удалите прокладки из пенопласта,
- извлеките БИ, преобразователи ППК, ЗИП и эксплуатационную документацию.

3.2.2 Повторное упаковывание перед транспортированием и консервацией производится в следующей последовательности:

- проверьте соответствие эксплуатационной и сопроводительной документации заводскому номеру упаковываемого прибора;
- поместите БИ, ППК, ЗИП и эксплуатационную документацию в транспортный ящик;
- заклейте ящик липкой лентой.

3.2.3 При внешнем осмотре необходимо проверить:

- сохранность пломб;
- комплектность в соответствии с ФО;
- отсутствие видимых механических повреждений;
- наличие и прочность крепления органов управления, наличие плавких вставок;
- чистоту соединителей;
- состояние соединительных проводов, кабелей.

3.2.4 Сделайте отметку в формуляре о начале эксплуатации.

**ВНИМАНИЕ:** До включения прибора необходимо ознакомиться с разделами:

### [1](#page-4-0) [ТРЕБОВАНИЯ БЕЗОПАСНОСТИ](#page-4-0),

[2](#page-5-0) [ОПИСАНИЕ ПРИБОРА И ПРИНЦИПА ЕГО РАБОТЫ](#page-5-0) [3](#page-19-0) ИСПОЛЬЗОВАНИЕ ПО НАЗНАЧЕНИЮ И ПОРЯДОК РАБОТЫ.

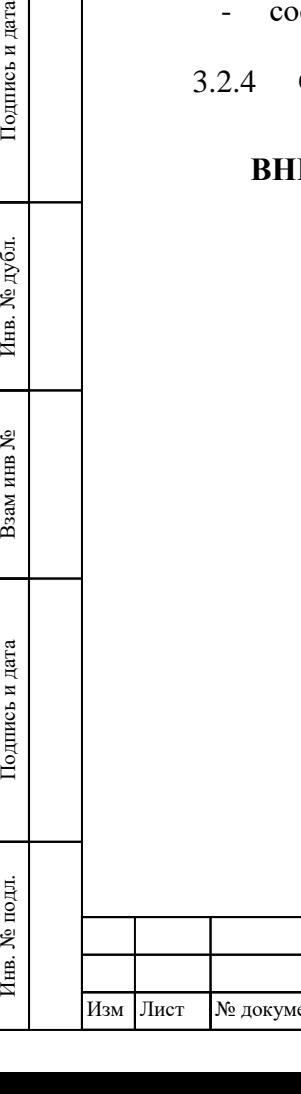

Подпись и дата

Инв. № дубл.

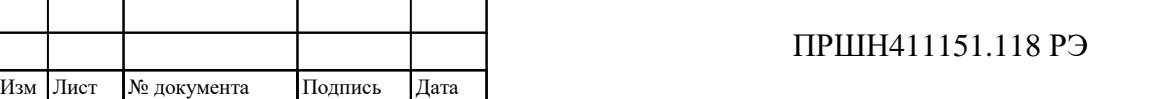

Лист

### <span id="page-21-0"></span>**3.3 Расположение соединителей, органов управления и включения прибора**

#### 3.3.1 Назначение соединителей и органов управления

Внешний вид передней и задней панели приведён на рисунках 3 и 4.

Обозначения и назначение органов управления и присоединения приведены в таблице 7.

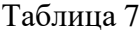

Лист

22

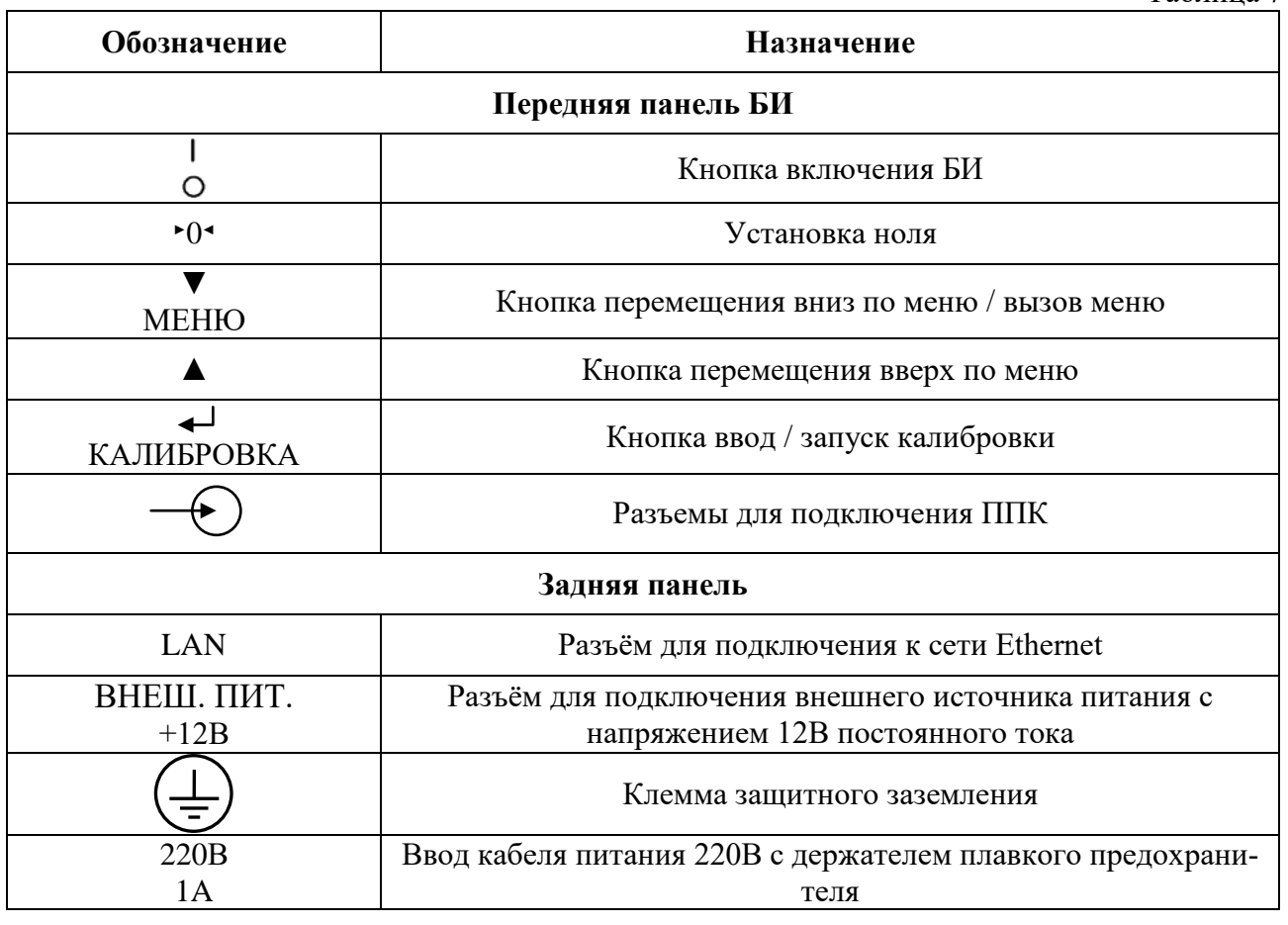

**Примечание:** Надпись на задней панели ваттметра «220В 1А Б» означает, что в ваттметре устанавливаются вставки плавкие с номинальным током 1А для 220В быстродействующего типа (Б).

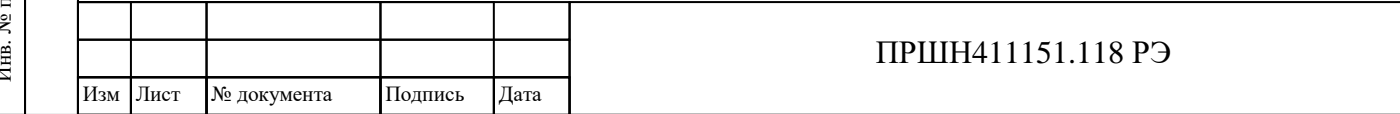

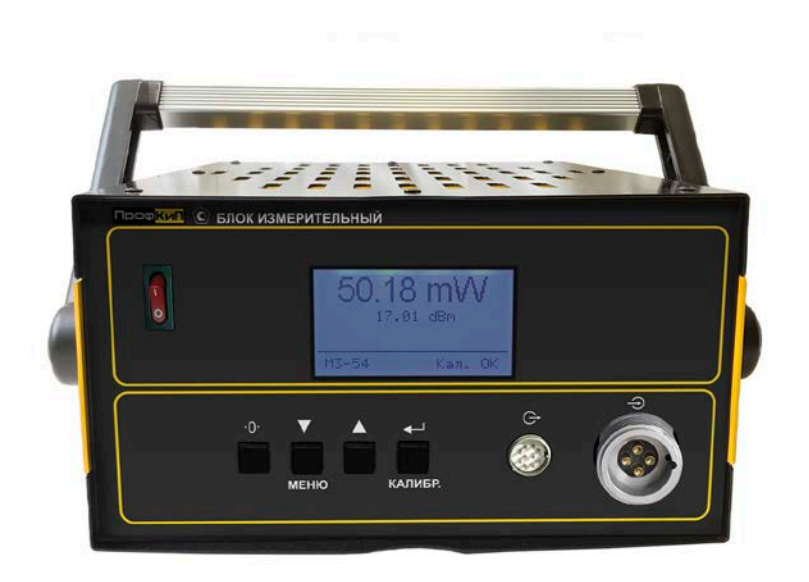

Рисунок 3 – Расположение органов управления и присоединения БИ на передней панели

Индикация результатов измерения выводится на экран, расположенный на лицевой панели БИ. На экран БИ значения мощности индицируются в микроваттах, милливаттах и ваттах.

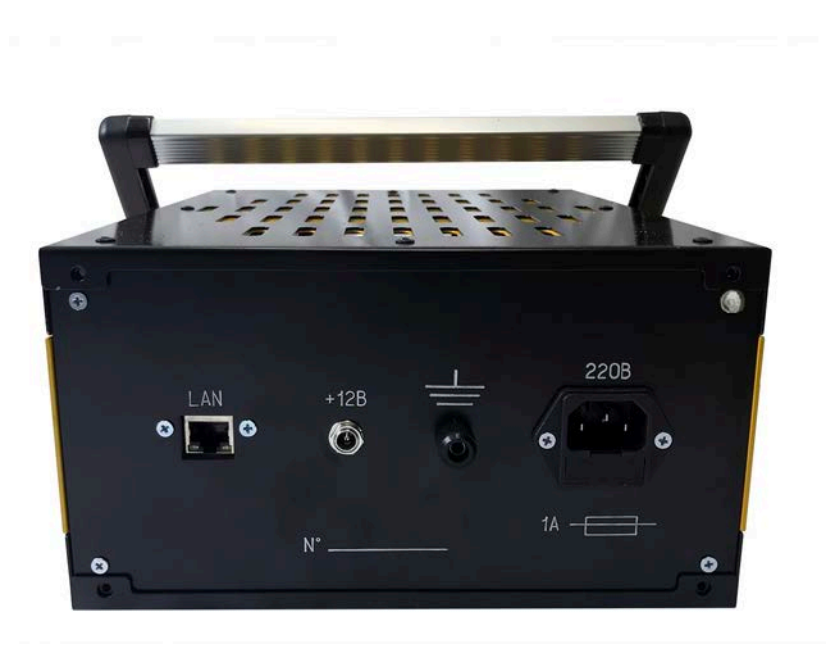

Рисунок 4 – Расположение органов управления и присоединения БИ на задней панели

#### **3.4 Описание основного меню прибора и его настроек**

<span id="page-22-0"></span>3.4.1 Для входа в основное меню нажмите кнопку МЕНЮ. В основном меню возможно изменение всех настроек прибора.

3.4.2 Внешний вид меню представлен на рисунке 5.

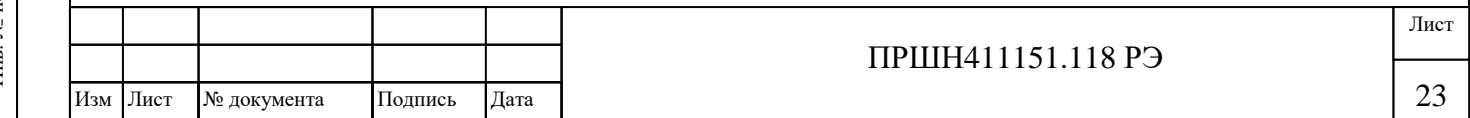

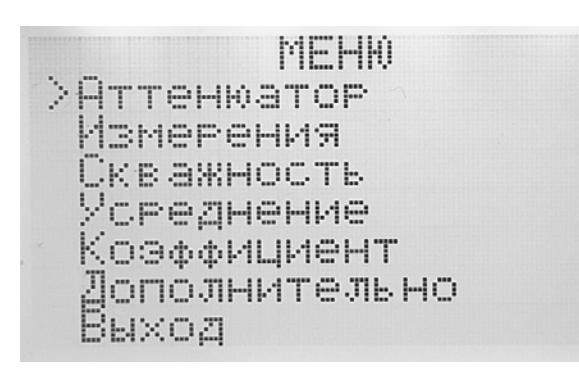

Рисунок 5 – Внешний вид основного меню

3.4.3 Для навигации по разделам меню используйте кнопки ▲, ▼ для перемещения вверх и вниз, а так же для изменения цифровых значений. Используйте кнопку  $\triangleleft$  для выбора.

3.4.4 «Аттенюатор»: при использовании аттенюатора для ослабления СВЧ сигнала введите в данном меню коэффициент аттенюатора. Внешний вид меню «Аттенюатор» представлен на рисунке 6.

**ATTEHMATOP** >Аттенюатор: Вкл<br>|Значение: 10.00 dB Hasag Выход

Рисунок 6 – Внешний вид меню «Аттенюатор»

Выберите «ВКЛ» в данном меню. Результат измерения будет рассчитан с учетом введенного коэффициента аттенюатора.

<span id="page-23-0"></span>3.4.5 Для ввода значения коэффициента аттенюатора перейдите к пункту «Значение» в меню «Аттенюатор» при помощи кнопок ▲, ▼ и нажмите < для входа в подменю «Значение» (см. рисунок 7).

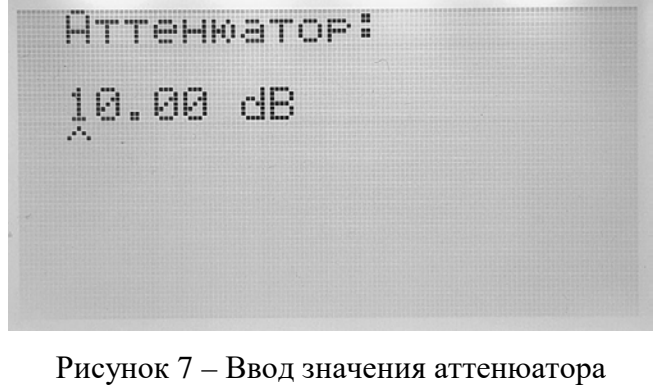

Инв. № подл. Подпись и дата Взам инв № Инв. № дубл. Подпись и дата

Подпись и дата

Инв. № подл.

Взам инв №

Инв. № дубл.

Подпись и дата

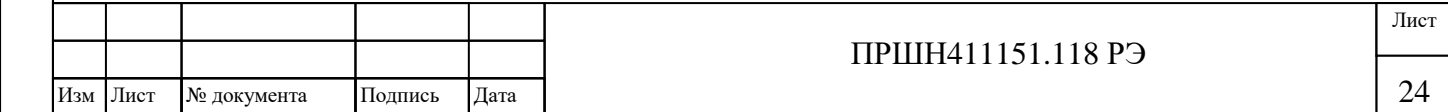

Установите при помощи кнопок ▲, ▼ первую цифру коэффициента. Для перехода к следующей цифре нажмите  $\leftarrow$ . Последовательно установите все цифры коэффициента и нажмите для выхода из подменю и возврата в меню «Аттенюатор». Значение коэффициента аттенюатора может быть задано в диапазоне от 0,01 до 99,99 дБ.

3.4.6 «Измерения»: в данном меню настраивается отображение показаний прибора. Внешний вид меню представлен на рисунке 8.

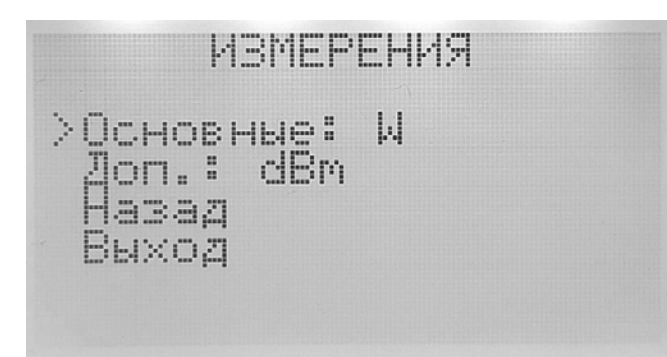

Рисунок 8 – Внешний вид меню «Измерения»

Основные единицы (отображаются крупным шрифтом на экране БИ): «W» или «dBm».

Дополнительные единицы (отображаются ниже основных единиц мелким шрифтом): «Выкл», «W/dBm», «V (50 Ом)» или относительные измерения. Отображение W или dBm зависит от выбранных основных единиц.

Отображение напряжения V (Вольты) производится для эквивалентной нагрузки 50 Ом.

В качестве дополнительных единиц отображения можно выбрать относительные измерения, для которых возможно выбрать единицы отображения: dB или %.

При выборе «отн. значения» необходимо задать значение уровня мощности, относительно которого будут отображаться дополнительные показания прибора, и выбрать единицы отображения: dB или %. Задание этого значения производится способом, аналогичным п. [3.4.5.](#page-23-0)

При выборе «отн. уровня» задание уровня мощности, относительно которого будут отображаться дополнительные показания прибора, производится нажатием кнопки «НОЛЬ» при проведении измерений.

3.4.7 «Скважность»: при измерениях импульсной мощности СВЧ сигналов с известной скважностью выберите «ВКЛ» в данном меню и введите значение скважности (в диапазоне от 0,1 до 99,9 %). Ввод этого значения производится способом, аналогичным п. [3.4.5](#page-23-0). Результат измерения будут соответствовать непрерывному СВЧ сигналу. Внешний вид меню представлен на рисунке 9.

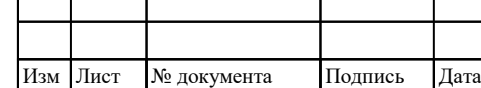

Инв. № подл. Подпись и дата Взам инв № Инв. № дубл. Подпись и дата

Подпись и дата

Инв. № подл.

కి Взам инв

Подпись и дата

 $N\!e$ дубл.

Инв.

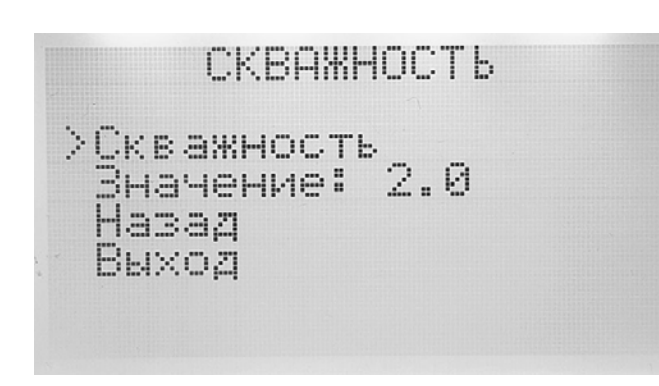

Рисунок 9 – Внешний вид меню «Скважность»

3.4.8 «Усреднение»: при измерении импульсных СВЧ сигналов с большим периодом следования импульсов показания прибора могут стать нестабильными. Для устранения этого выберите в данном меню интервал времени, на котором будет производиться усреднение результатов измерения: 4, 8, 16 или 32 с. Внешний вид меню представлен на рисунке 10.

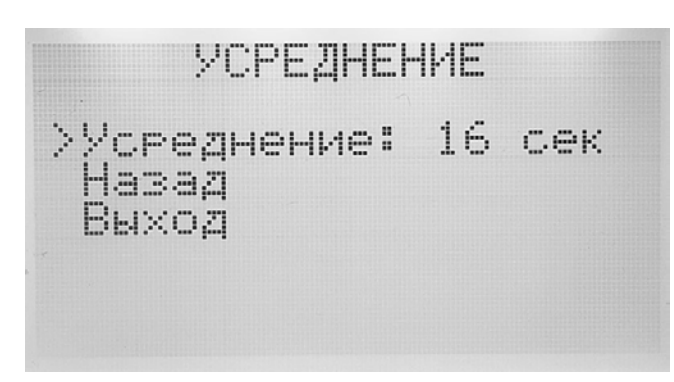

Рисунок 10 – Внешний вид меню «Усреднение»

<span id="page-25-0"></span>3.4.9 «Коэффициент»: возможно задание произвольного пользовательского коэффициента *К*, на который будет умножаться результат измерения или использование частотных поправочных коэффициентов *Кк*. Внешний вид меню «Коэффициент» представлен на рисунке 11.

Подпись и дата

Инв. № дубл.

Взам инв №

Подпись и дата

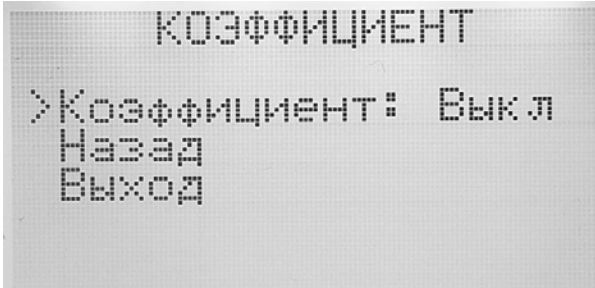

Рисунок 11 – Внешний вид меню « Коэффициент»

3.4.10 Для использования произвольного коэффициента выберите «ВКЛ» в меню «Коэффициент» и введите значение желаемого коэффициента *К* в диапазоне от 0,001 до 999,999. Ввод этого значения производится способом, аналогичным п. [3.4.5.](#page-23-0)

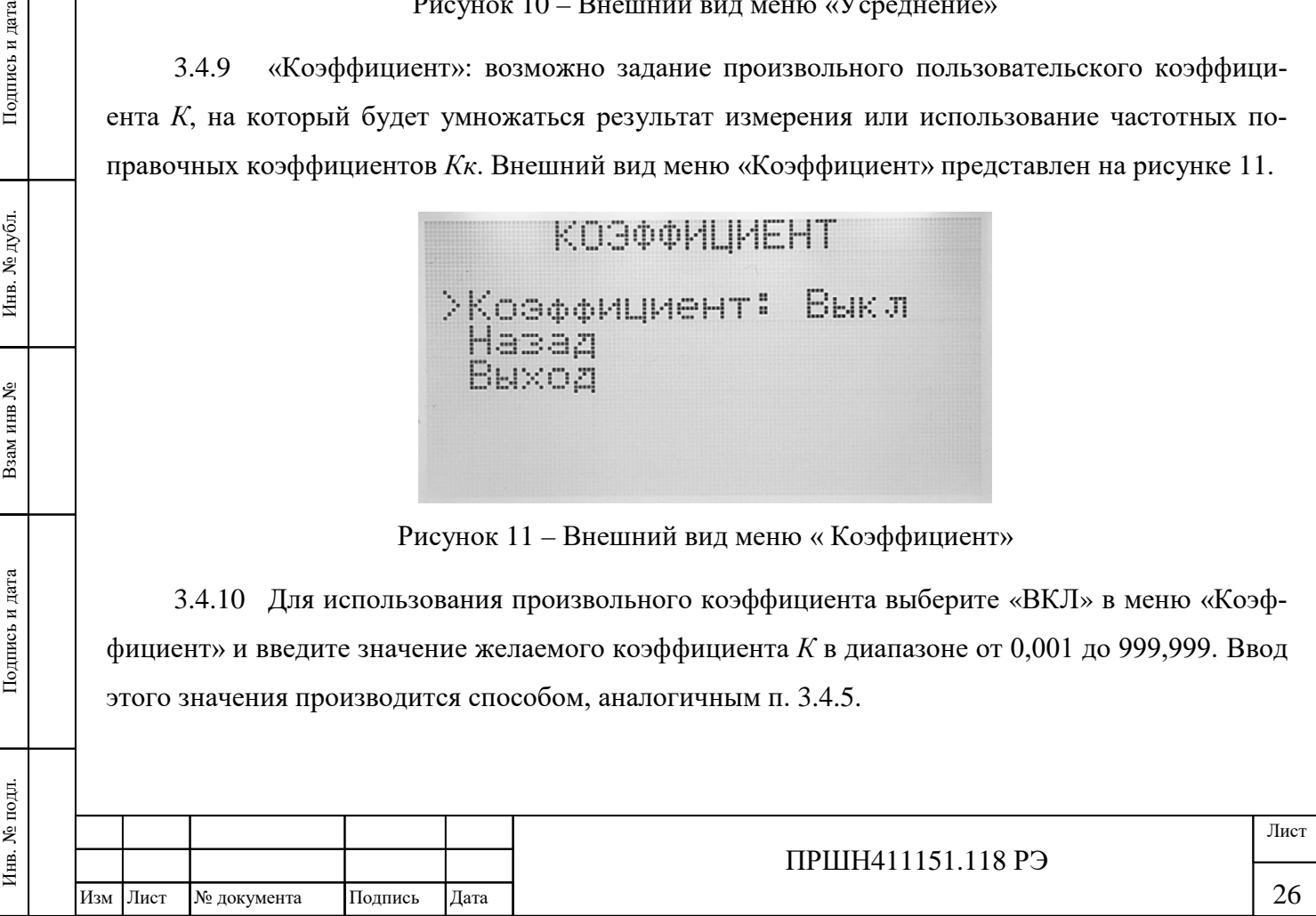

3.4.11 Для использования поправочных коэффициентов *Кк* выберите «ЧАСТОТ.» в данном меню (см. рисунок 12).

КОЭФФИЦИЕНТ >Коэффициент: Частот.<br>Выбрать: 0.02 GHz Задать коэффициенты Bāšāa Выход

Рисунок 12 – Включение частотных коэффициентов в меню « Коэффициент»

Станут доступны подменю выбора частоты и подменю задания частотных поправочных коэффициентов. В меню выбора частоты можно выбрать любую частоту из списка при этом так же отображается соответствующий ей поправочный коэффициент. В меню задания коэффициентов можно изменять значения коэффициентов, соответствующих частотам. Изменение всех значения производится так же способом, аналогичным п. [3.4.5.](#page-23-0)

Значения *Кк* для каждой частоты берётся из паспорта на используемый преобразователь приемный ППК.

Список частот: 20, 250, 500, 750 МГц; 1, 1.25, 1.5, 1.75, 2, 2.25, 2.5, 2.75, 3, 3.5, 4, 4.5, 5, 5.5, 6, 6.5, 7, 7.5, 8, 8.5, 9, 9.5, 10, 10.5, 11, 11.5, 12, 12.5, 13, 13.5, 14, 14.5, 15, 15.5, 16, 16.5, 17, 17.5, 17.85 ГГц.

3.4.12 Для проведения измерений на промежуточных частотах *fп*, не входящих в список частот с поправочными коэффициентами, поправочный коэффициент *Кк* определите методом интерполяции по формуле:

$$
K\kappa n = K\kappa H + \frac{K\kappa \epsilon - K\kappa H}{f\epsilon - f\mu} \left(fn - f\mu\right),
$$

где *Ккп –* значение *Кк* на промежуточной частоте,

*fп –* промежуточная частота,

Инв. № подл. Подпись и дата Взам инв № Инв. № дубл. Подпись и дата

Подпись и дата

подл.

Инв. №

چ Взам инв

Подпись и дата

 $N\!e$ дубл.

Инв.

*fв –* ближайшая верхняя частота из списка частот,

*fн –* ближайшая нижняя частота из списка частот,

*Ккн –* значение *Кк* на нижней частоте,

*Ккв –* значение *Кк* на верхней частоте.

Значение посчитанного коэффициента *Кк* можно занести в меню «Коэффициент» вместо произвольного коэффициента *К*.

3.4.13 «Дополнительно»: в данном меню можно изменить следующие настройки:

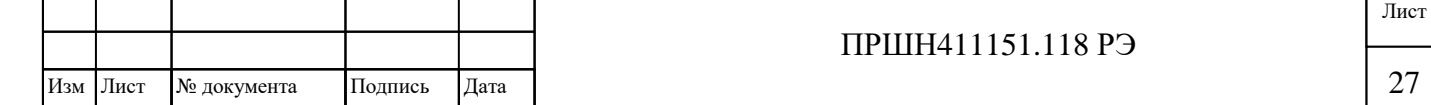

- настройки Ethernet (IP-адрес, номер порта, MAC-адрес прибора);
- настройка яркости экрана;
- произвести сброс всех настроек на заводские значения;
- инженерные настройки калибровочных констант (вход в меню защищен паролем, изменяются только при поверке прибора).

Внешний вид меню «Дополнительно» представлен на рисунке 13.

ДОПОЛНИТЕЛЬНО >Настройки Ethernet Яекость дисплея Сброс всех настроек Инженерное меню Hasaz Выход

Рисунок 13 – Внешний вид меню «Дополнительно»

**Примечание**: при сбросе всех настроек происходит их установка на заводские значения. Сбрасываются все настройки кроме поправочных частотных коэффициентов и инженерных настроек.

### <span id="page-27-0"></span>**3.5 Подготовка прибора к работе**

- 3.5.1 При подготовке прибора к работе:
	- разместите ваттметр на рабочем месте, обеспечив удобство работы и условия естественной вентиляции;
	- установите тумблер СЕТЬ на передней панели БИ в выключенное положение;
	- заземлите БИ;

Подпись и дата

Инв. № дубл.

چ Взам инв

Подпись и дата

- присоедините к БИ ППК с помощью кабеля соединительного;
- включите кабель питания БИ в сеть.

3.5.2 После транспортирования или нахождения в предельных климатических условиях до подготовки к работе прибор должен быть выдержан в нормальных условиях в течение не менее 6 часов.

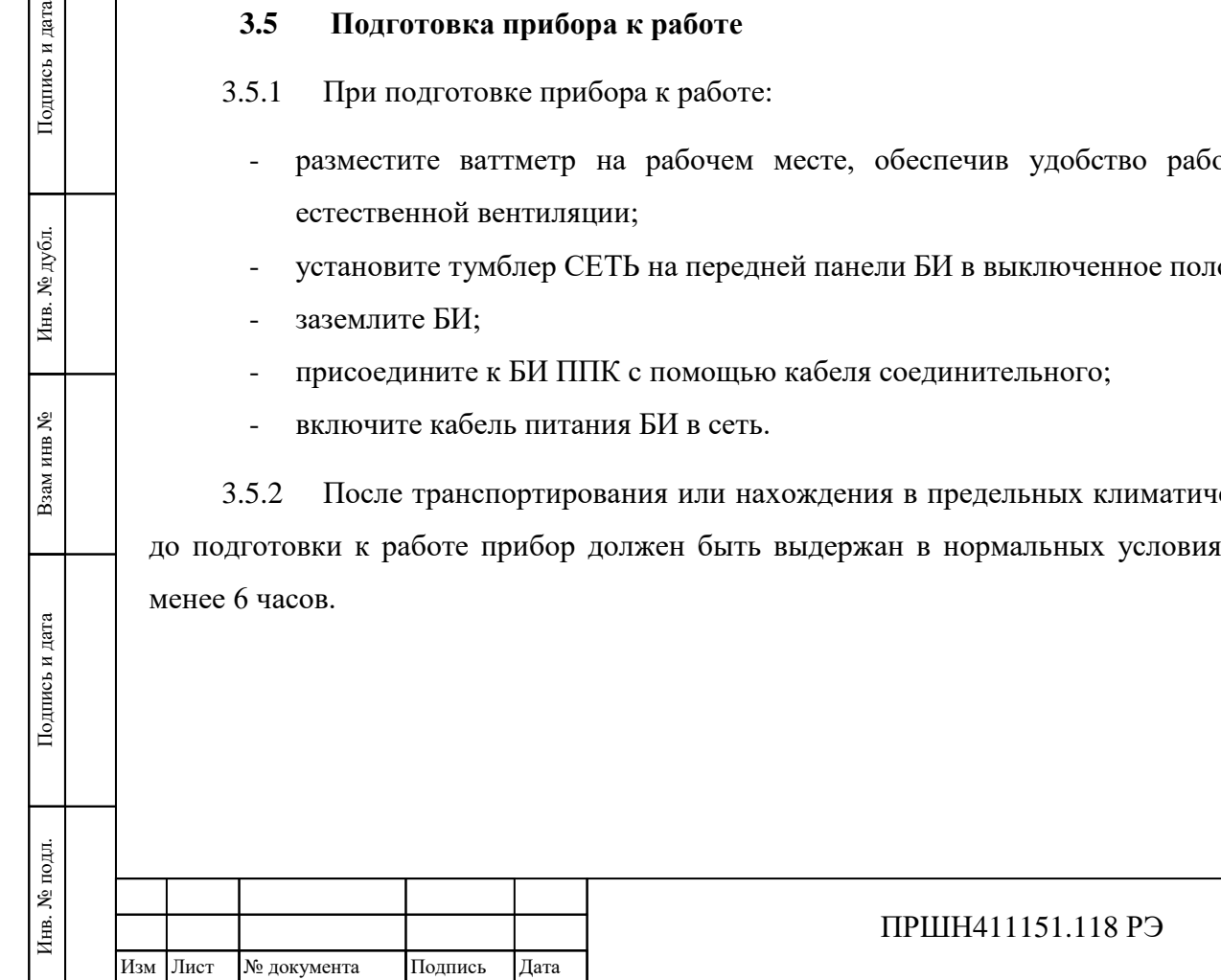

#### <span id="page-28-0"></span>**3.6 Подготовка к проведению измерений**

3.6.1 Включите питание БИ (кнопка СЕТЬ в положении ВКЛ).

3.6.2 После запуска прибора на экране индицируется показание мощности в заданных в настройках прибора единицах измерения.

3.6.3 До проведения измерений ваттметр должен быть прогрет в течение 30 минут.

3.6.4 Перед проведением калибровки убедиться, что ППК отключен от СВЧ мощности.

3.6.5 Провести калибровку ваттметра нажатием кнопки КАЛИБРОВКА. При этом на экране отобразится меню с подтверждением запуска калибровки. Нажмите кнопку  $\leftarrow$  для запуска калибровки. На экране БИ последовательно индицируются значения калибровочных величин: входное смещение, значение калибровочной мощности и соответствующее ей значение напряжения с выхода ППК.

## **3.7 Проведение измерений**

<span id="page-28-1"></span>3.7.1 Ввести поправочный коэффициент *К* (в меню «Коэффициент» см. п. [3.4.9\)](#page-25-0), в соответствии с данными, указанными в формуляре на ППК для измеряемой частоты, или же выбрать соответствующий частотный коэффициент *Кк* (если он ранее был сохранен в настройках прибора).

3.7.2 Подключите ППК к источнику СВЧ мощности.

3.7.3 Подайте СВЧ мощность и отсчитайте показания на экране БИ через время не менее:

- 15 с для ППК М3-90;

- 30 с для ППК М3-93 и М3-95.

3.7.4 Возможны случайные кратковременные изменения показаний, вызванные внешними помехами импульсного характера, которые принимать во внимание не следует. Если при измерениях показания прибора сильно колеблются, то возможно включение усреднения в соответствующем меню. При этом быстродействие прибора уменьшится.

3.7.5 Для обнуления показаний нажмите кнопку НОЛЬ.

Если в процессе измерений увеличилось смещение входного сигнала, то можно выполнить обнуление вместо перекалибровки.

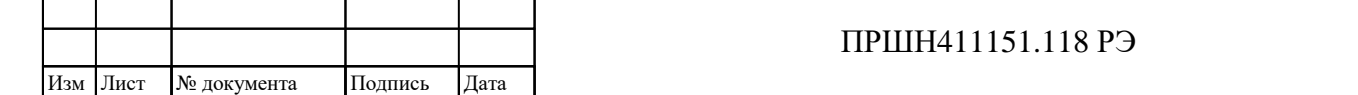

Подпись и дата Инв. № подл. Подпись и дата Взам инв № Инв. № дубл. Подпись и дата  $N\!e$ дубл. Инв. ৼ Взам инв Подпись и дата подл. Инв. № 1

Лист

3.7.6 Во время проведения измерений на экране отображаются следующие пиктограммы, информирующие о включенных настройках:

- «Δ» при включенных относительных измерениях в меню «Измерения»;
- «АТТ» при включенном аттенюаторе;
- « Ша» при включенной "скважности";
- «Σ» при включенном усреднении;
- «К» при включенном коэффициенте *К*;
- «15.00 GHz» отображает выбранную частоту при включенном соответствующем поправочном частотном коэффициенте *Кк*.

3.7.7 Ваттметр работает в режиме автоматической смены поддиапазонов измерений (см. таблицу 4).

3.7.8 Следует помнить, что ППК требует бережного обращения с ним и, во избежание выхода из строя не следует перегружать его сверх установленной нормы.

3.7.9 В процессе измерений необходимо производить периодическую проверку установки нуля, для чего необходимо снять со входа ППК СВЧ мощность и выждать не менее 3 мин. Если показания отличаются от нулевых, то произвести обнуления кнопкой НОЛЬ.

3.7.10 Повторную калибровку производить после снятия мощности не ранее чем через:

- 1 минуту для ППК М3-90;
- 3 минуты для ППК М3-93;
- 3 минуты для ППК М3-95.

Инв. № подл. Подпись и дата Взам инв № Инв. № дубл. Подпись и дата

Подпись и дата

Инв. № подл.

Взам инв №

Инв. № дубл.

Подпись и дата

3.7.11 Ваттметр обеспечивает одновременную работу в следующих режимах:

- ручное управление измерением мощности и настройкой прибора,
- дистанционное управление через сеть Ethernet.

#### **3.8 Дистанционное управление через сеть Ethernet**

<span id="page-29-0"></span>3.8.1 Для проведения дистанционных измерений и управления прибором через локальную сеть Ethernet необходимо выполнить следующее:

- подключите прибор к локальной сети предприятия через разъём LAN на задней панели БИ при помощи кабеля патч-корда UTP 5e кат. с разъёмами RJ-45;
- при необходимости измените в настройках прибора IP-адрес на соответствующий диапазону локальных адресов сети;

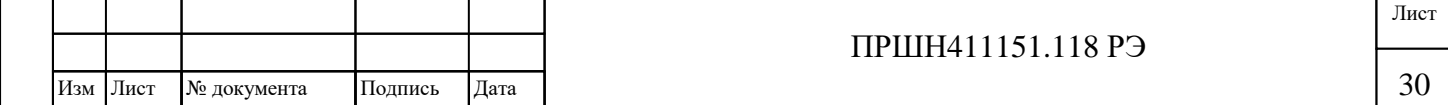

- при необходимости измените в настройках порт для подключения к прибору на разрешенный политикой безопасности сети;
- при необходимости измените в настройках MAC-адрес прибора в случае возникновения конфликтов MAC-адресов в сети;
- запустите на любом ПК, подключенном к сети, интернет-браузер и введите в строку адреса локальный адрес прибора, и, при необходимости, его порт.

**Примечание**: возможно так же подключение прибора напрямую к ПК через Ethernet (режим точка-точка).

3.8.2 Дистанционный интерфейс управления прибором показан на рисунке 14.

Интерфейс имеет виртуальное изображение экрана БИ прибора и список основных настроек. Обновление информации на виртуальном экране происходит через каждый 3 с.

Кнопка КАЛИБРОВКА дистанционно запускает процесс калибровки.

Кнопка НОЛЬ выполняет обнуление текущих показаний.

Инв. № подл. Подпись и дата Взам инв № Инв. № дубл. Подпись и дата

Подпись и дата

Инв. № подл.

Взам инв №

Инв. № дубл.

Подпись и дата

В списке настроек можно задать необходимые настройки работы прибора. После этого следует нажать кнопку ПРИМЕНИТЬ для отправки настроек в прибор и их применения.

Кнопка СБРОСИТЬ осуществляет восстановление всех настроек, которые в текущий момент применены в приборе.

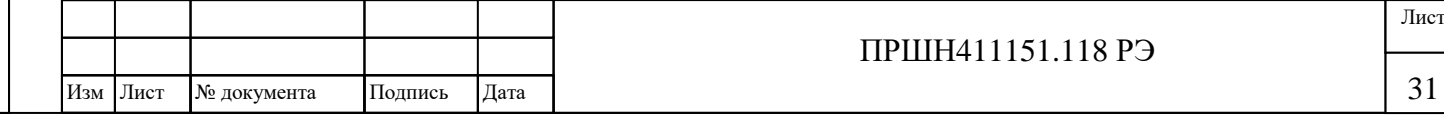

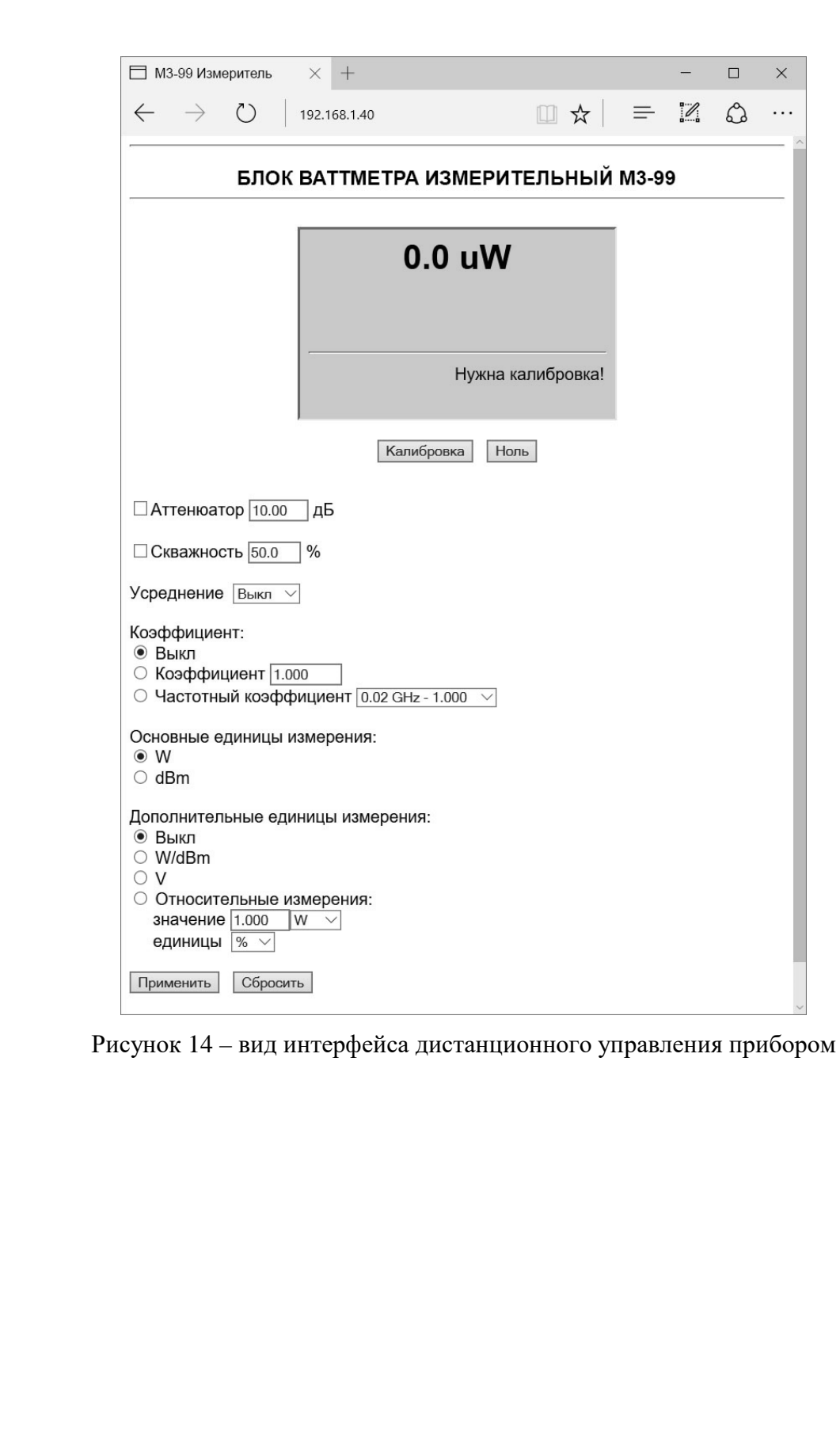

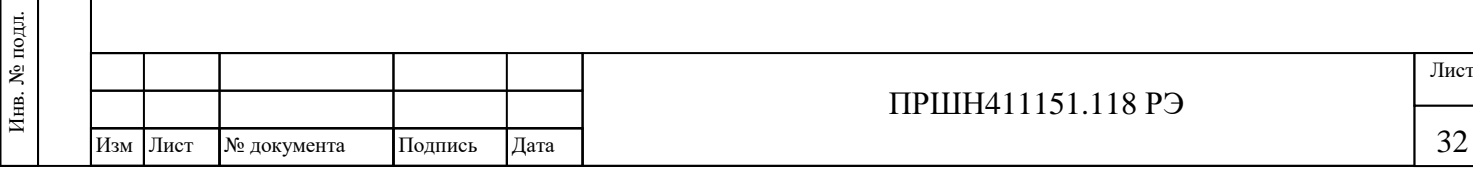

Инв. № подл. Подпись и дата Взам инв № Инв. № дубл. Подпись и дата

Подпись и дата

Взам инв №

Инв. № дубл.

Подпись и дата

## **4 ТЕХНИЧЕСКОЕ ОБСЛУЖИВАНИЕ ИЗДЕЛИЯ**

- <span id="page-32-0"></span>4.1 При проведении работ по техническому обслуживанию прибора необходимо соблюдать меры безопасности, приведённые в разделе [1](#page-4-0) [ТРЕБОВАНИЯ БЕЗОПАСНОСТИ](#page-4-0).
- 4.2 Виды контроля технического состояния и технического обслуживания прибора, а также периодичность и объём работ, выполняемых в процессе их проведения, определяются настоящим Руководством.
- 4.3 Основным видом контроля технического прибора является контрольный осмотр (КО) с целью определения степени готовности к применению или сохранности при хранении.
- 4.4 Контрольный осмотр проводится лицом, эксплуатирующим прибор, ежедневно при использовании и ежемесячно, если прибор не используется по назначению и находится на хранении.

Контрольный осмотр включает следующие операции:

- внешний осмотр для проверки отсутствия механических повреждений LCD-экрана, передней и задней панелей, целостности пломб, надежности крепления органов подключения, целостности изоляционных и лакокрасочных покрытий, состояния контактных поверхностей входных и выходных соединителей;
- проверка чёткости нажатия клавиш передней панели и состояния надписей;
- проверка функционирования.

Инв. № подл. Подпись и дата Взам инв № Инв. № дубл. Подпись и дата

Подпись и дата

подл.

Инв. №

Взам инв

ৼ

Подпись и дата

**М**е дубл.

Инв.

- 4.5 Техническое обслуживание включает следующие виды:
	- ежедневное техническое обслуживание (ЕТО);
	- техническое обслуживание №1 (ТО-1);
	- техническое обслуживание №2 (ТО-2:);
	- техническое обслуживание №1 при хранении (ТО-1х);
	- техническое обслуживание №2 при хранении с переконсервацией (ТО-2х ПК).
- 4.6 Ежедневное техническое обслуживание проводится при подготовке прибора к использованию по назначению, совмещается с КО и включает:
	- устранение выявленных при КО недостатков;
	- удаление пыли и влаги с внешних поверхностей.

Ежедневное техническое обслуживание проводится лицом, эксплуатирующим прибор без его вскрытия. Если прибор не используется по назначению, то техническое обслуживание проводится не реже одного раза в месяц в объеме ЕТО.

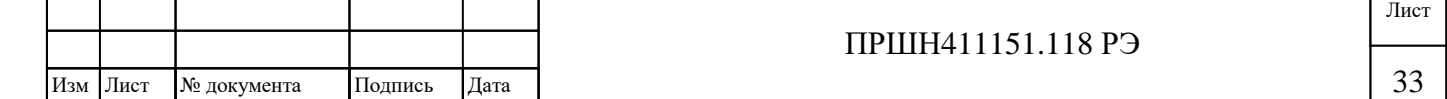

4.7 Техническое обслуживание №1 проводится для поддержания прибора в исправном состоянии и при постановке прибора на кратковременное хранение.

Техническое обслуживание №1 выполняется в объеме ЕТО и дополнительно включает следующие операции:

- протирка контактов разъемов прибора этиловым спиртом;
- проверку состояния и комплектности ЗИП;
- проверка правильности ведения эксплуатационной документации;
- устранение выявленных недостатков.

Техническое обслуживание №1 проводится лицом, эксплуатирующим прибор без его вскрытия.

- 4.8 Техническое обслуживание № 2 проводится с периодичностью поверки прибора и совмещается с ней, а также при постановке на длительное (более двух лет) хранение и включает следующие операции:
	- операции ТО-l;
	- периодическая поверка;
	- консервация прибора (выполняется при постановке на длительное хранение).

Техническое обслуживание №2 проводится лицом, эксплуатирующим прибор за исключением пункта «периодическая поверка», который выполняется аккредитованными метрологическими службами.

Результаты проведения ТО-l, ТО-2 заносятся в формуляр с указанием даты проведения и подписываются лицом, проводившим техническое обслуживание.

4.9 Прибор, находящийся на кратковременном и длительном хранении, подвергается периодическому техническому обслуживанию.

Техническое обслуживание №1 (ТО-1) прибора, находящегося на кратковременном хранении, проводится в объеме ЕТО один раз в 6 месяцев.

При длительном хранении прибора проводится ТО-1х и ТО-2х ПК.

Техническое обслуживание №1 при хранении проводится один раз в год лицом, ответственным за хранение прибора, и включает следующие операции:

- проверка наличия прибора;

Инв. № подл. Подпись и дата Взам инв № Инв. № дубл. Подпись и дата

Подпись и дата

подл.

Инв. №

Взам инв

چ

Подпись и дата

 $N\!e$ дубл.

Инв.

- внешний осмотр состояния упаковки;
- проверка состояния учета и условий хранения;
- проверка правильности ведения эксплуатационной документации.

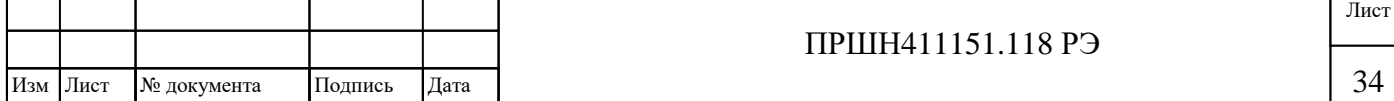

Техническое обслуживание №2 при хранении с переконсервацией проводится лицом, ответственным за хранение прибора, один раз в пять лет, либо в сроки, назначенные по результатам ТО-1х, и включает следующие операции:

- операции ТО-1х;
- расконсервация прибора;
- протирка этиловым спиртом контактов разъемов прибора;
- поверка прибора в соответствии с Методикой поверки ПРШН411151.118 МП;
- консервация;

Инв. № подл. Подпись и дата Взам инв № Инв. № дубл. Подпись и дата

Подпись и дата

Взам инв №

Инв. № дубл.

Подпись и дата

- проверка состояния эксплуатационной документации.

Поверка прибора при ТО-2х ПК проводится аккредитованными метрологическими службами.

Результаты проведения ТО-1х и ТО-2х ПК заносятся в формуляр с указанием даты проведения и подписываются лицом, ответственным за хранение.

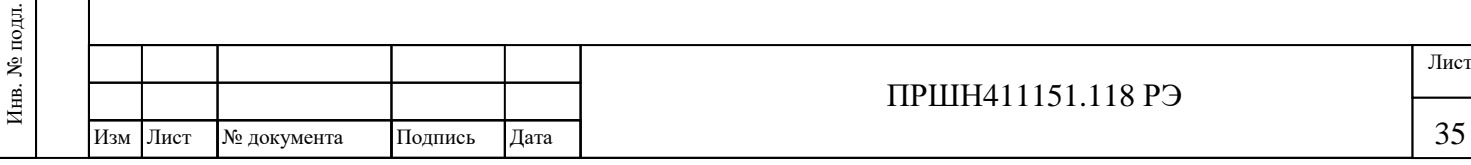

## **5 Текущий ремонт**

- <span id="page-35-0"></span>5.1 Ремонт БИ и ППК ваттметра проводиться только на предприятии-изготовителе.
- 5.2 Перечень наиболее возможных неисправностей и указание по их устранению приведены в таблице 10.

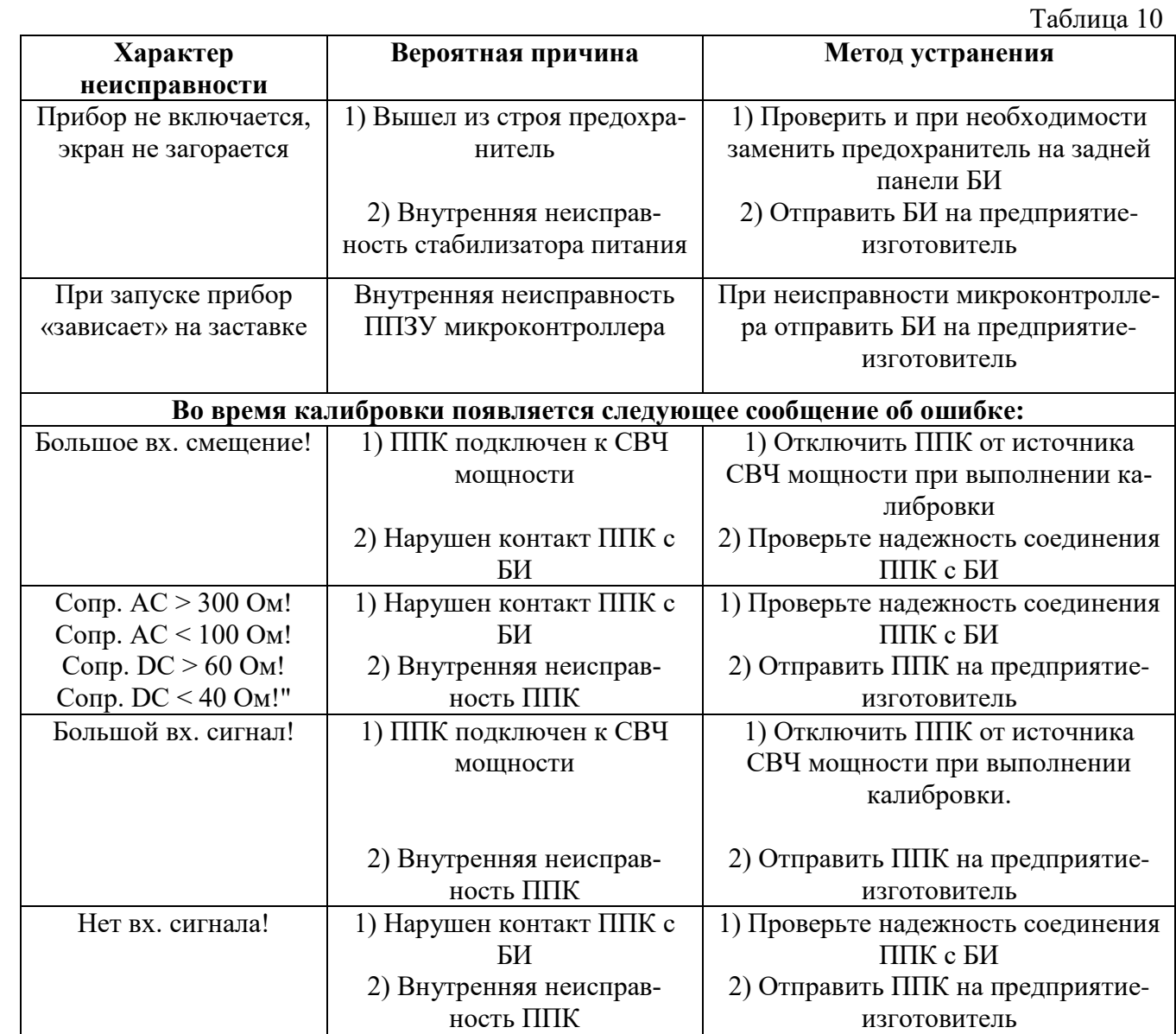

5.3 После ремонта сделать отметку в формуляре и провести поверку ваттметра согласно указаниям Методики поверки ПРШН411151.118 МП.

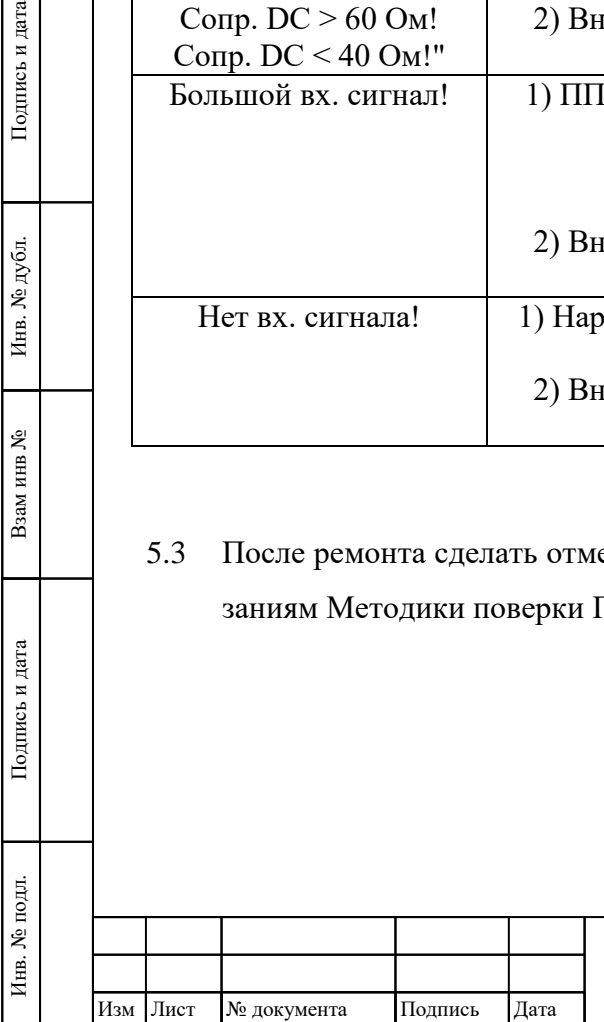

Подпись и дата

Инв. № дубл.

Взам инв №

Подпись и дата

36

## **6 ХРАНЕНИЕ**

- <span id="page-36-0"></span>6.1 До введения в эксплуатацию приборы могут храниться в неотапливаемом помещении в упаковке предприятия-изготовителя при температуре от 0 до 40 °С, относительной влажности воздуха до 80 % при температуре 25 °С. В отапливаемом помещении приборы могут храниться в упакованном или неупакованном виде при температуре воздуха от 10 до 35 °С и относительной влажности воздуха до 80 % при температуре 25 °С.
- 6.2 При длительном хранении (более одного года) прибор и ЗИП должны находиться в упакованном виде.
- 6.3 В помещении для хранения не должно быть пыли, паров кислот и щелочей, вызывающих коррозию.

Подпись и дата

Инв. № дубл.

Взам инв №

Подпись и дата

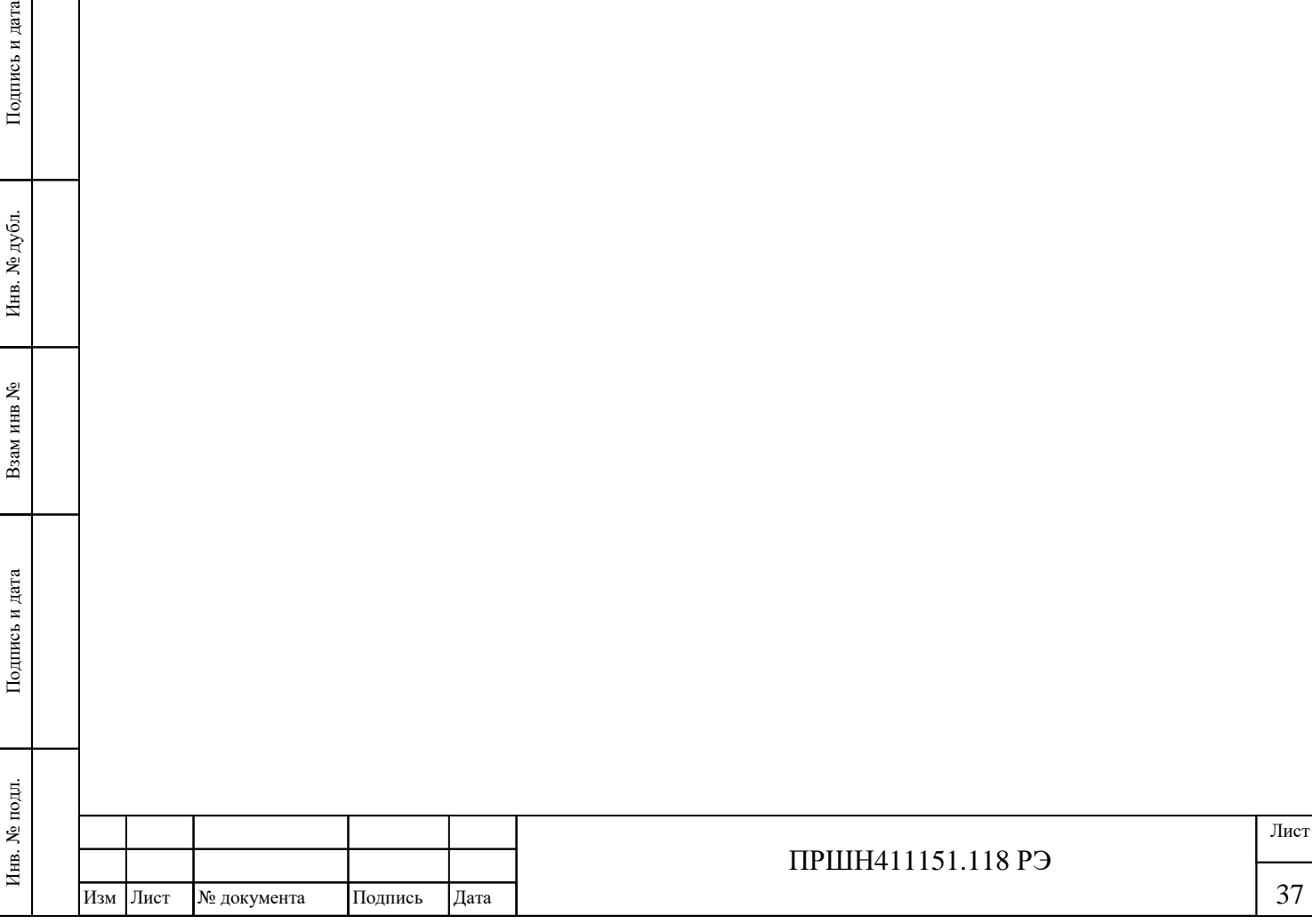

## **7 ТРАНСПОРТИРОВАНИЕ**

- <span id="page-37-0"></span>7.1 Климатические условия транспортирования не должны выходить за пределы заданных условий:
	- температура окружающего воздуха от минус 25 до 50 °С;

. и дата

- максимальная относительная влажность окружающего воздуха 95 % при температуре 25 °С.
- 7.2 Прибор допускается транспортировать всеми видами транспорта в упаковке при условии защиты от прямого воздействия атмосферных осадков.

Транспортирование прибора морским видом транспорта допускается при условии герметизации его упаковки, авиационным транспортом – в герметизированных отапливаемых отсеках.

7.3 Перед транспортированием повторное упаковывание прибора и ЗИП производится в соответствии с разделом [3.2](#page-20-0) [Распаковывание и повторное упаковывание](#page-20-0).

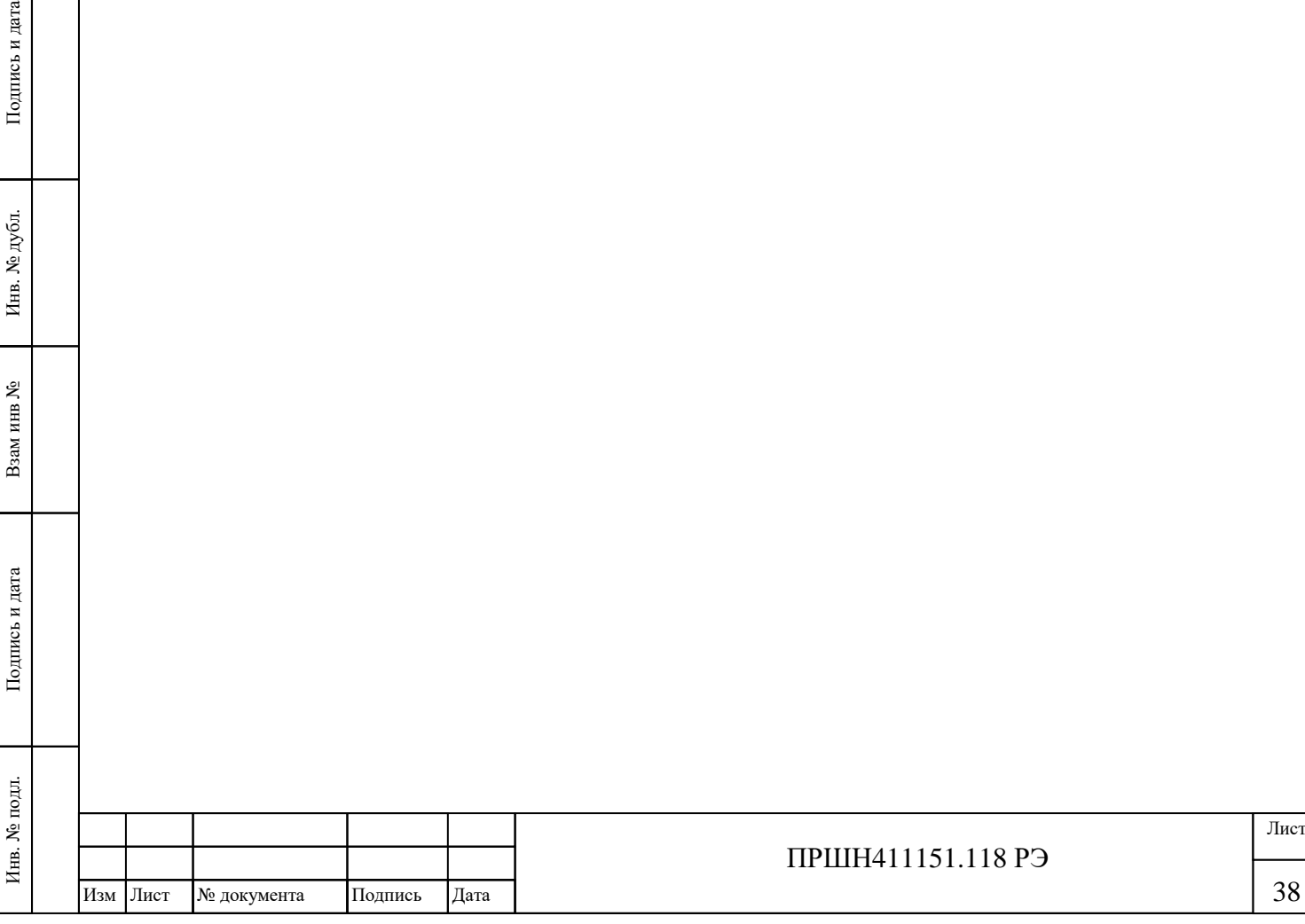

## **8 ТАРА И УПАКОВКА**

- <span id="page-38-0"></span>8.1 Для транспортирования и хранения прибора на складе потребителя предназначена транспортная тара. Для транспортирования и хранения ЗИП прибора имеется укладочный ящик.
- 8.2 В процессе эксплуатации прибора упаковка для прибора может храниться в условиях неотапливаемого помещения.

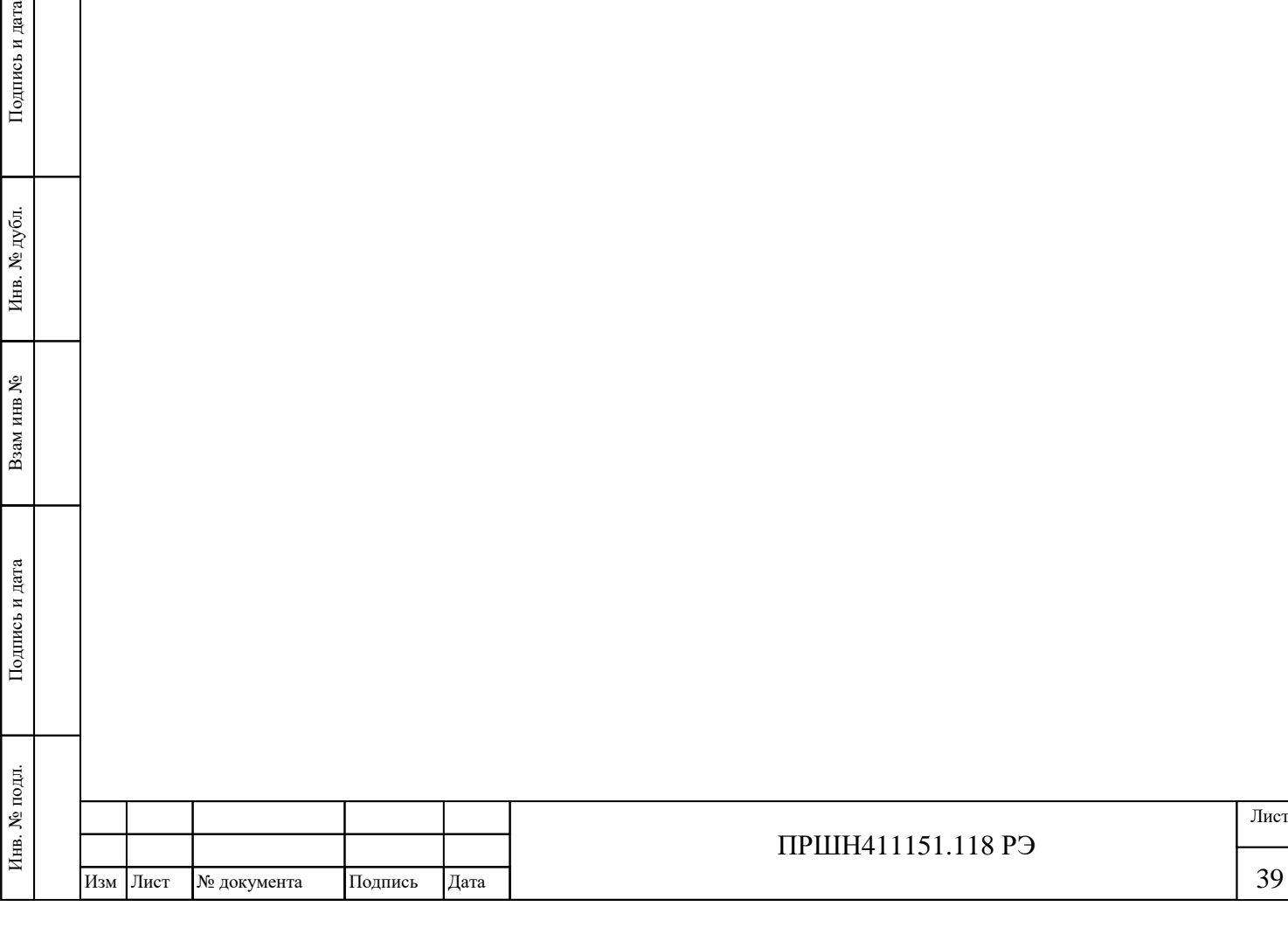

Подпись и дата

Инв. № дубл.

## **9 МАРКИРОВАНИЕ И ПЛОМБИРОВАНИЕ**

- <span id="page-39-0"></span>9.1 Наименование, условное обозначение прибора, товарный знак предприятияизготовителя, знак утверждения типа средств измерений и знак соответствия нанесены в верхней части лицевой панели БИ.
- 9.2 Заводской номер маркируются на задней панели БИ прибора.

Подпись и дата

Инв. № дубл.

Взам инв №

Подпись и дата

Ý

- 9.3 Условное обозначение, заводской номер ППК нанесены на боковой поверхности кожуха ППК.
- 9.4 Запасное имущество имеет маркировку на вкладышах и самих элементах.
- 9.5 Пломбирование БИ прибора производится двумя мастичными пломбами, которые устанавливаются на верхней и нижней крышках БИ. Пломбирование ППК производится со стороны задней панели и на кожухе ППК.

Схема пломбировки БИ для защиты от несанкционированного доступа приведена на рисунке 19. Схема пломбировки ППК приведены на рис 1 б, в, г.

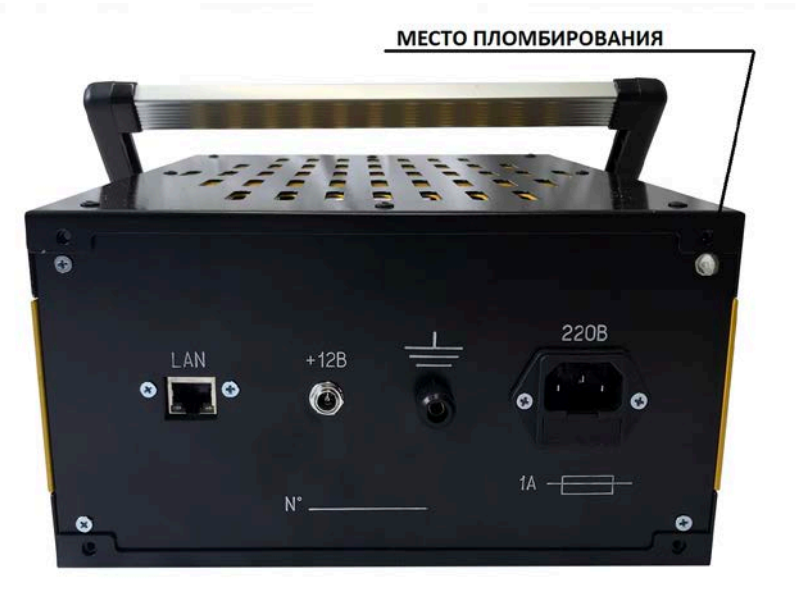

Рисунок 19 – Схема пломбировки БИ а) Блок измерительный ПРШН411613.001 (БИ)

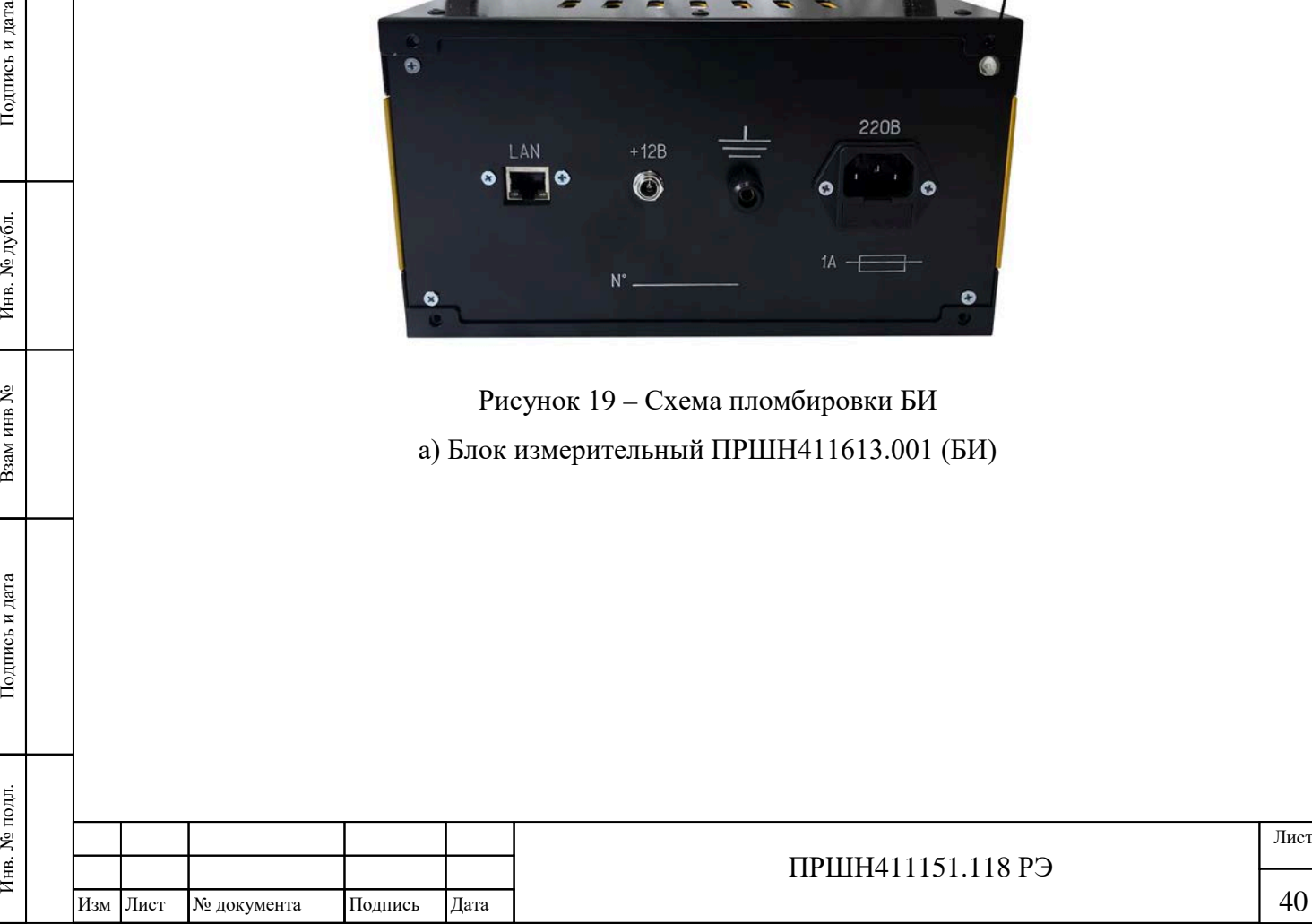

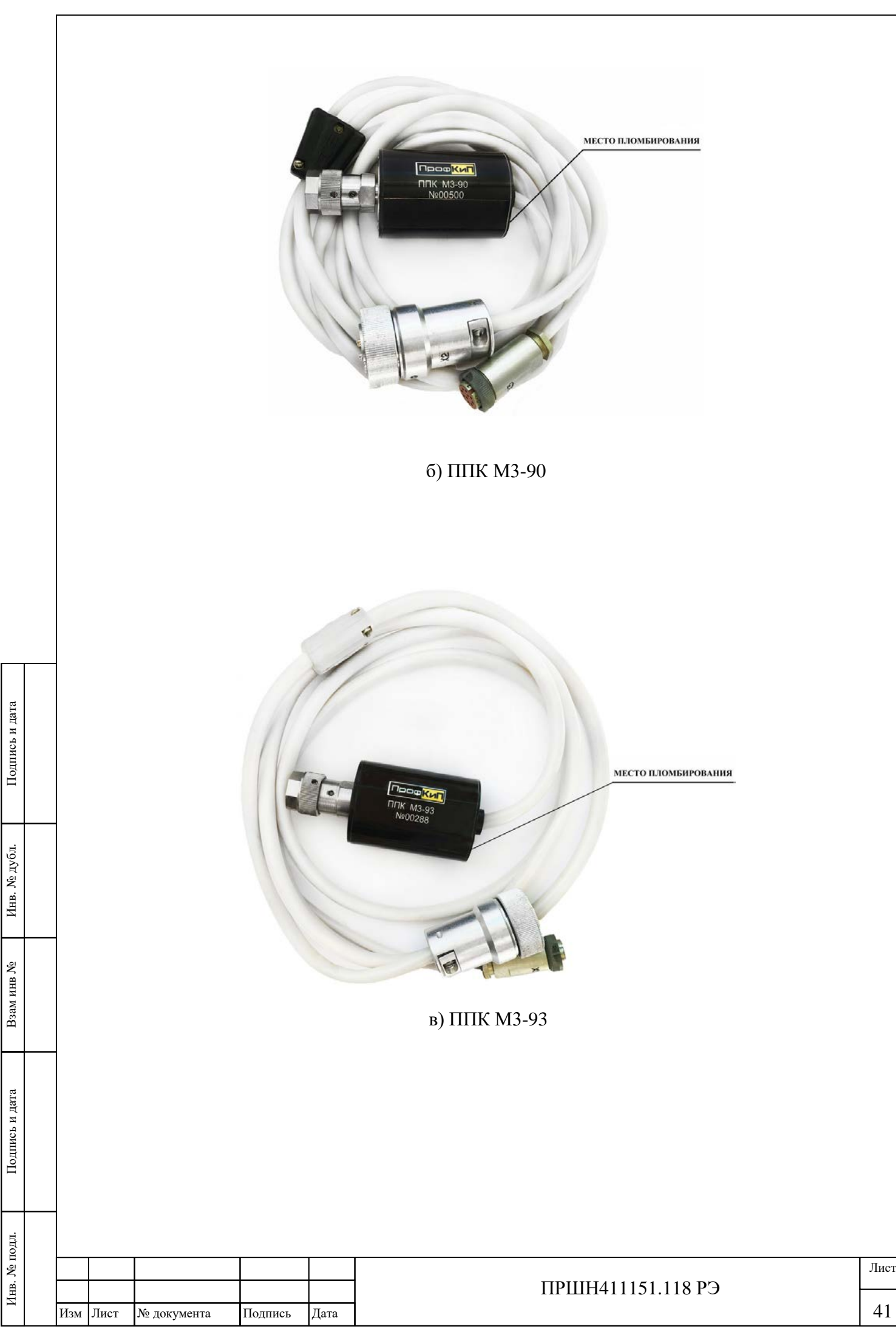

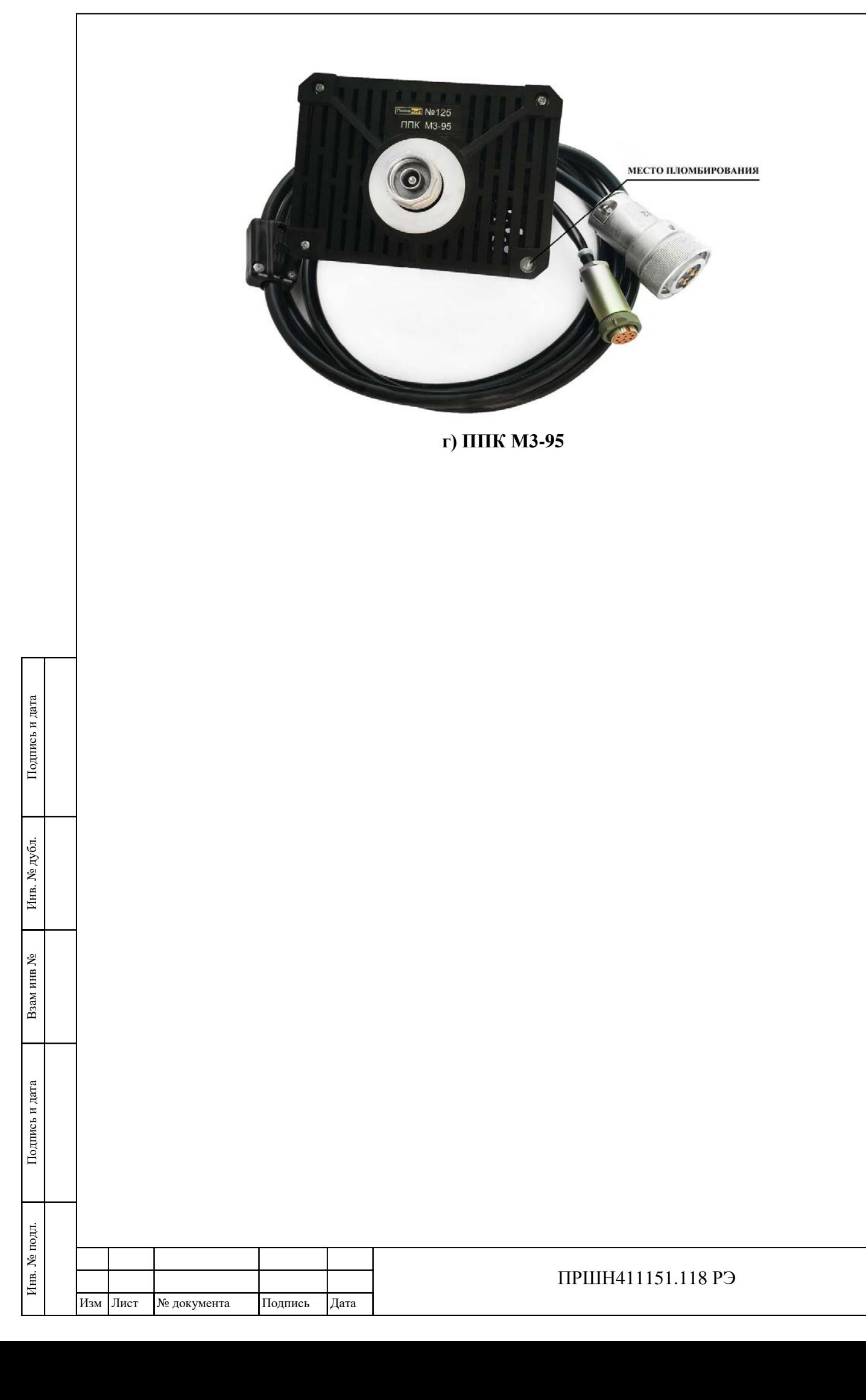

Лист